## **ENGINEERING NOTEBOOK**

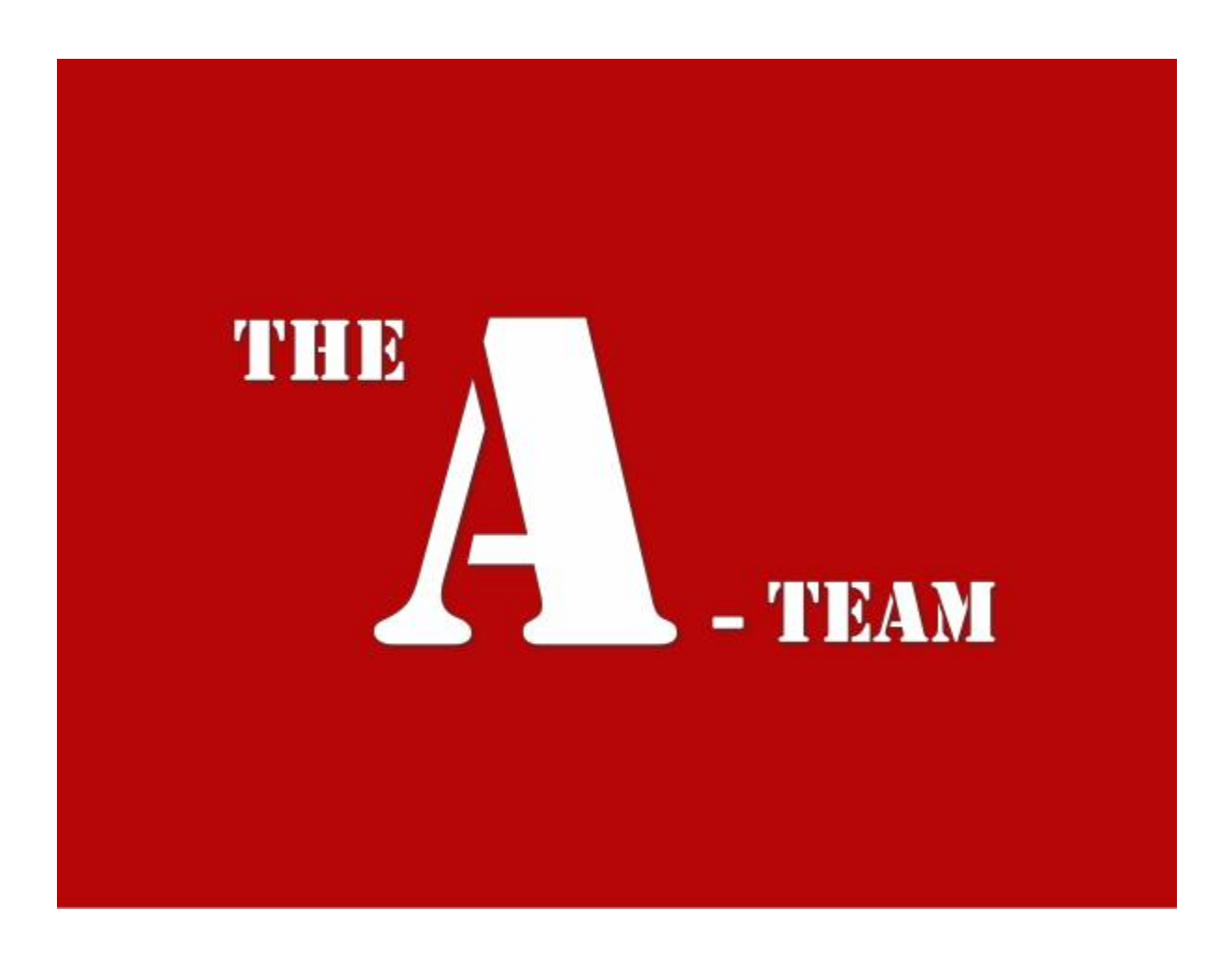

## Aaron Sprunger and Raphaël Wolff

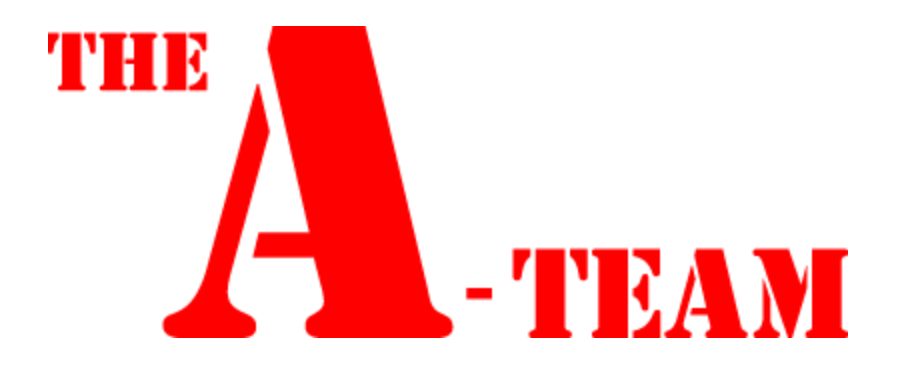

# LAB1

Lab 1 – Reading and Sorting Resistors

Names: Aaron Sprunger and Raphaël Wolff Date: 22 August 2013

The purpose of this lab is to:

Learn the resistor color code using 15 resistors which must be sorted from smallest to largest value. Build a resistor kit that includes 15 resistors and, sort resistors based on color code from smallest to largest and measure the resistance of each resistor and verify sorting

Equipment needed:

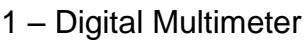

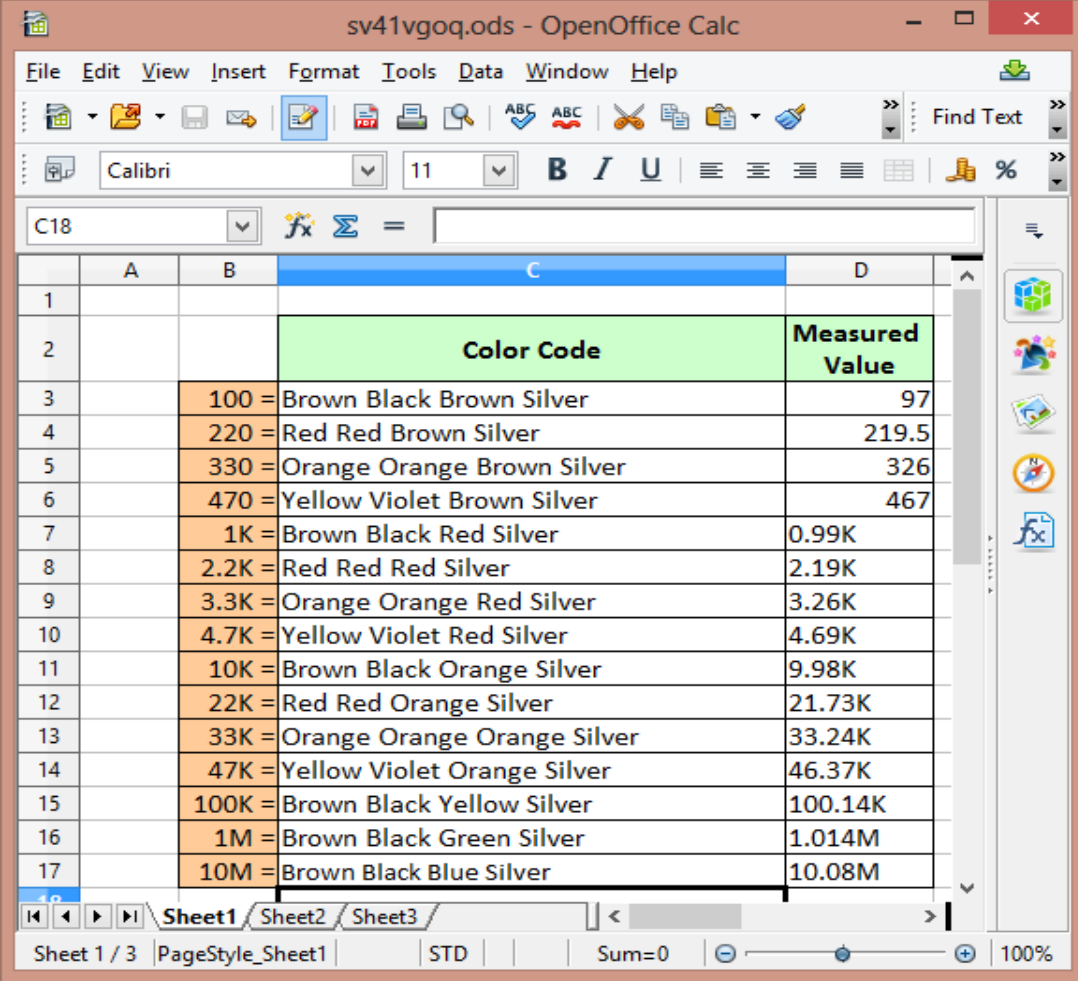

1 – 15 unique resistors

Observations: There is a small variance on every resistor. Not one measured exactly perfectly, but all were within the tolerance range. It was also noted at how hard it is to determine the colors codes on the individual resistors.

This is our resistors displayed on a breadboard. Originally, we had the resistors laid out in order, but took them apart and put them back in the drawers they came from without first taking a picture. So, this is a recreation of that breadboard putting them back in order – mostly.

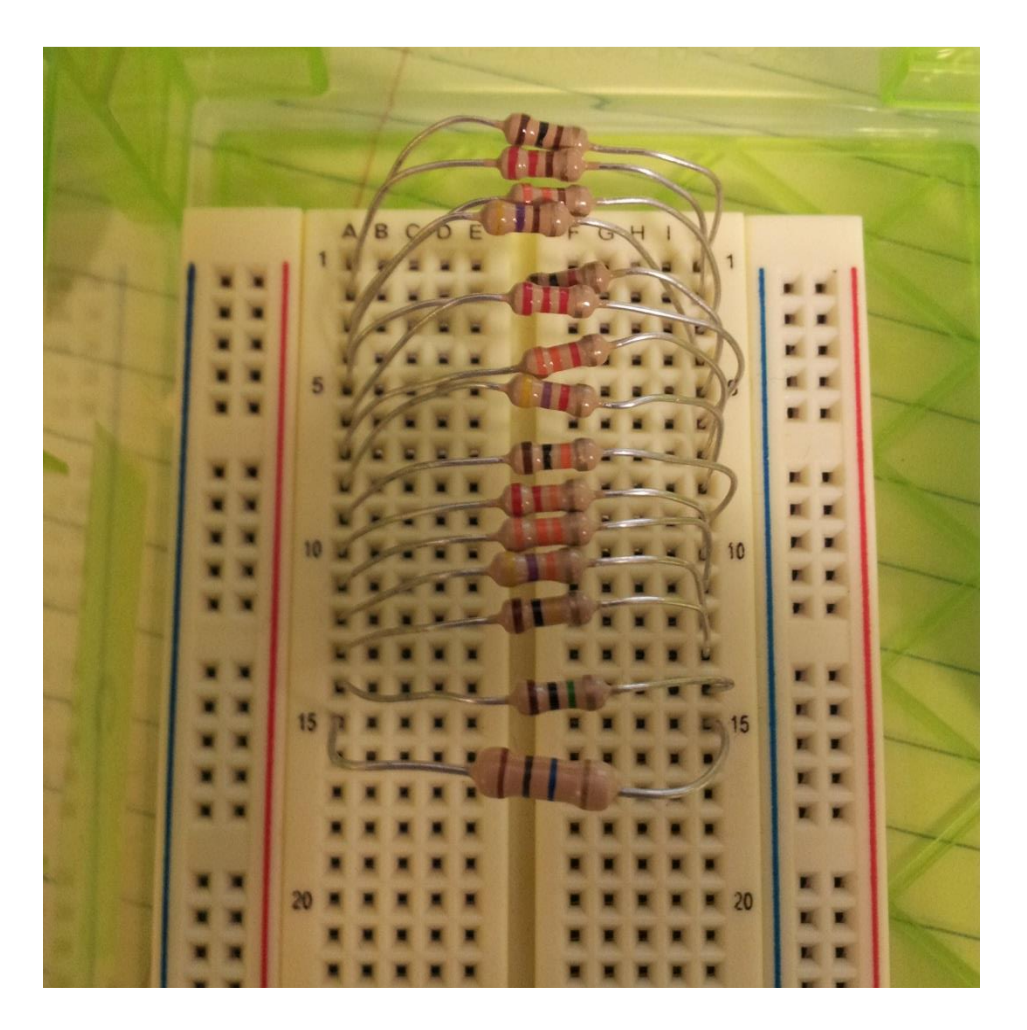

This is a photo of the multi-meter we used. We discussed the variance of the resistors, but we also talk about the variance that the multimeter might have. For example, when the police use a radar detector to determine if a speeding ticket should be issued, often times, or so I have heard, defendants will claim that the radar detector is not as accurate as claimed; and therefore, no fine should be issued.

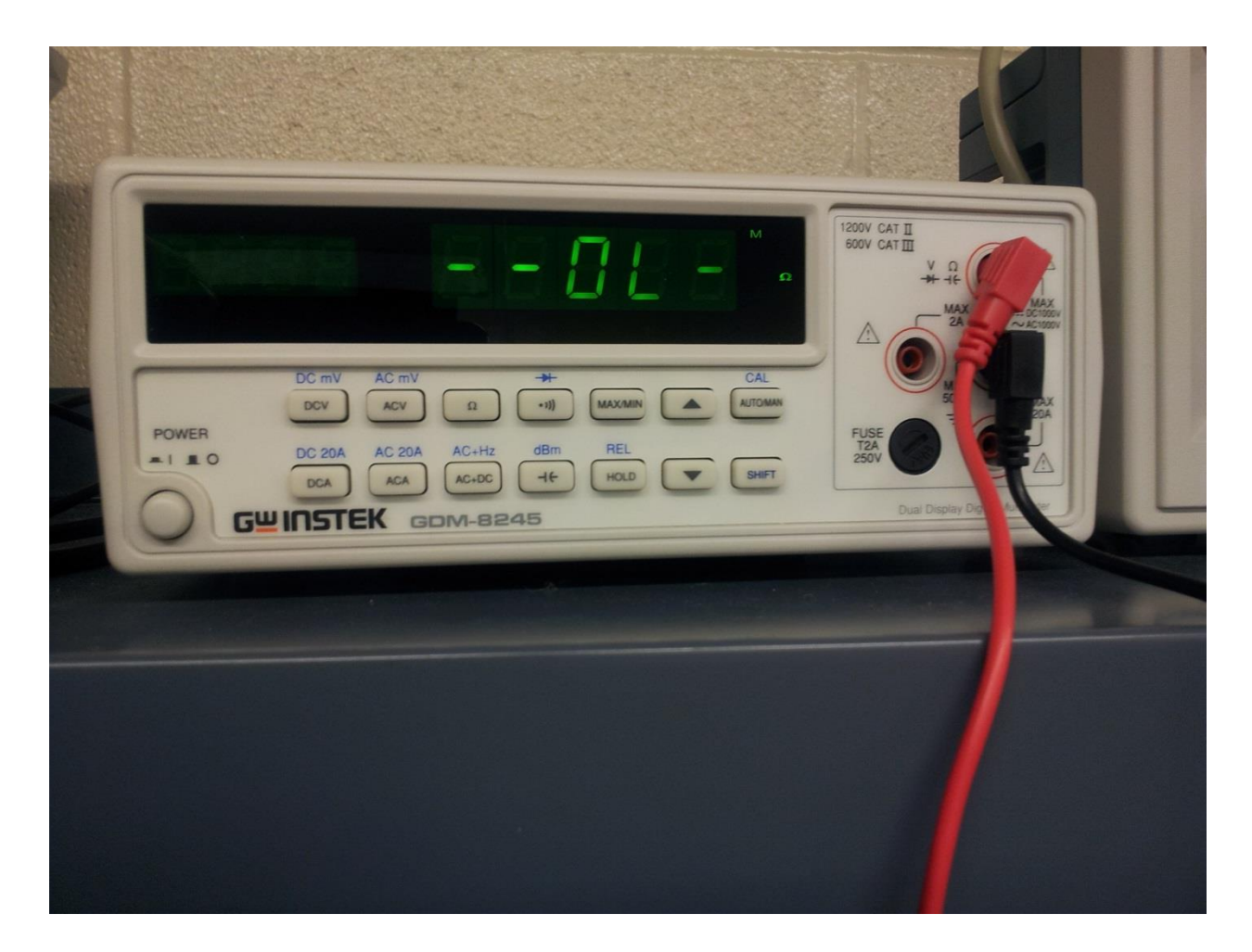

Equipment Used:

National Instruments Elvis II Serial Number 1677D1e, Software version number NT2012.

GW Instel Multimeter Model Number: GDW-8245, Serial Number CL860259

Dell PC running MS Windows 7. Asset tag number A242461.

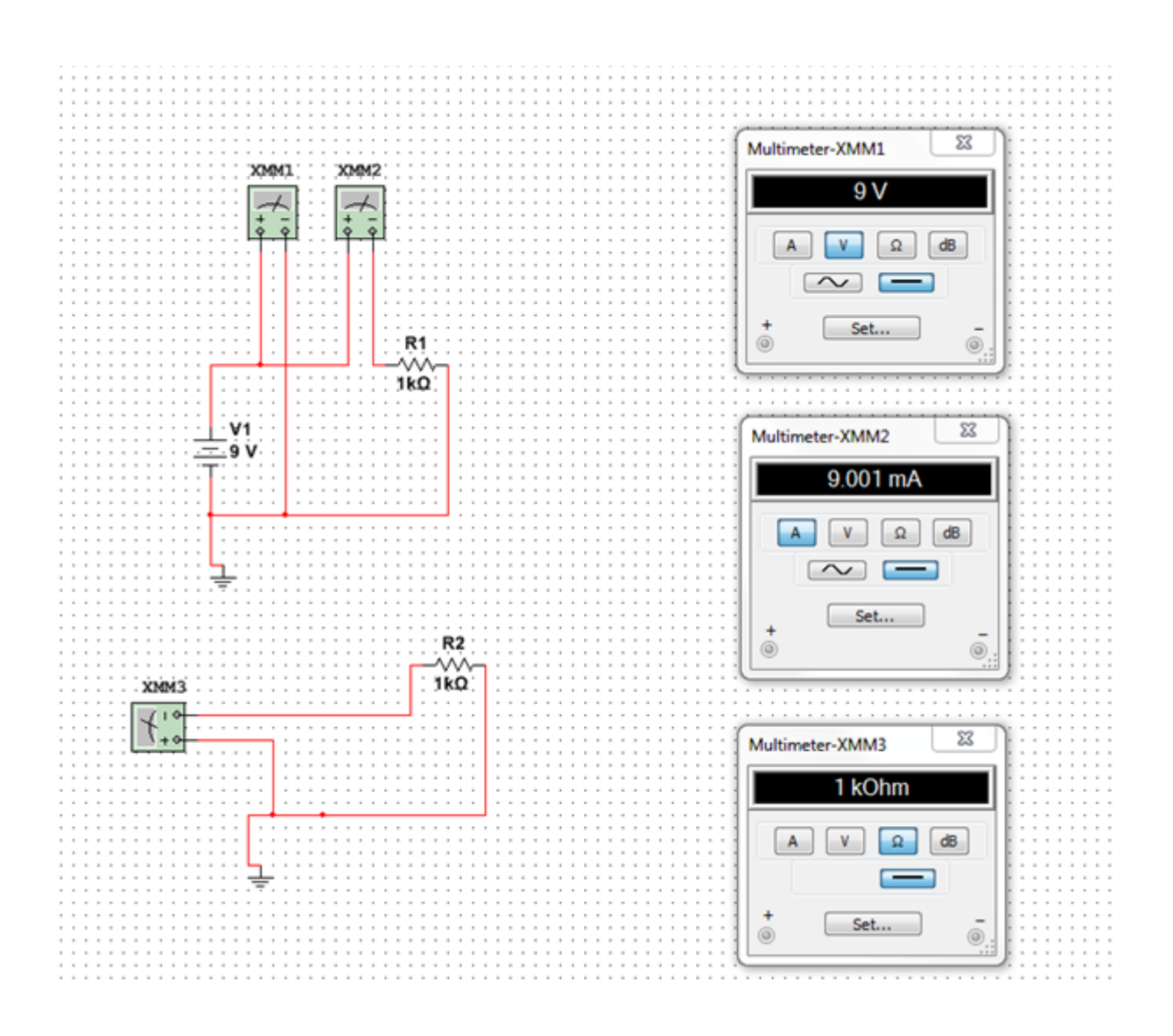

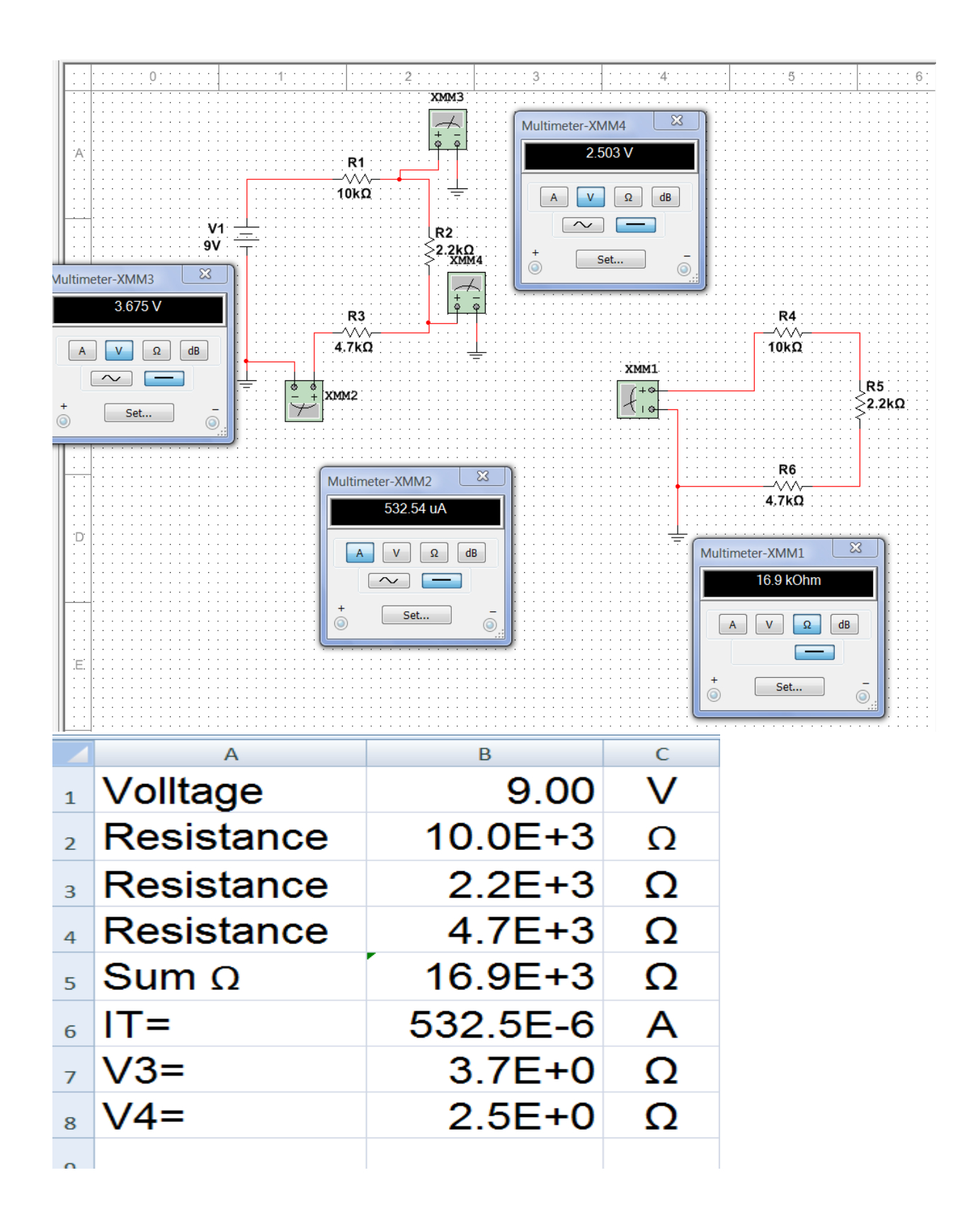

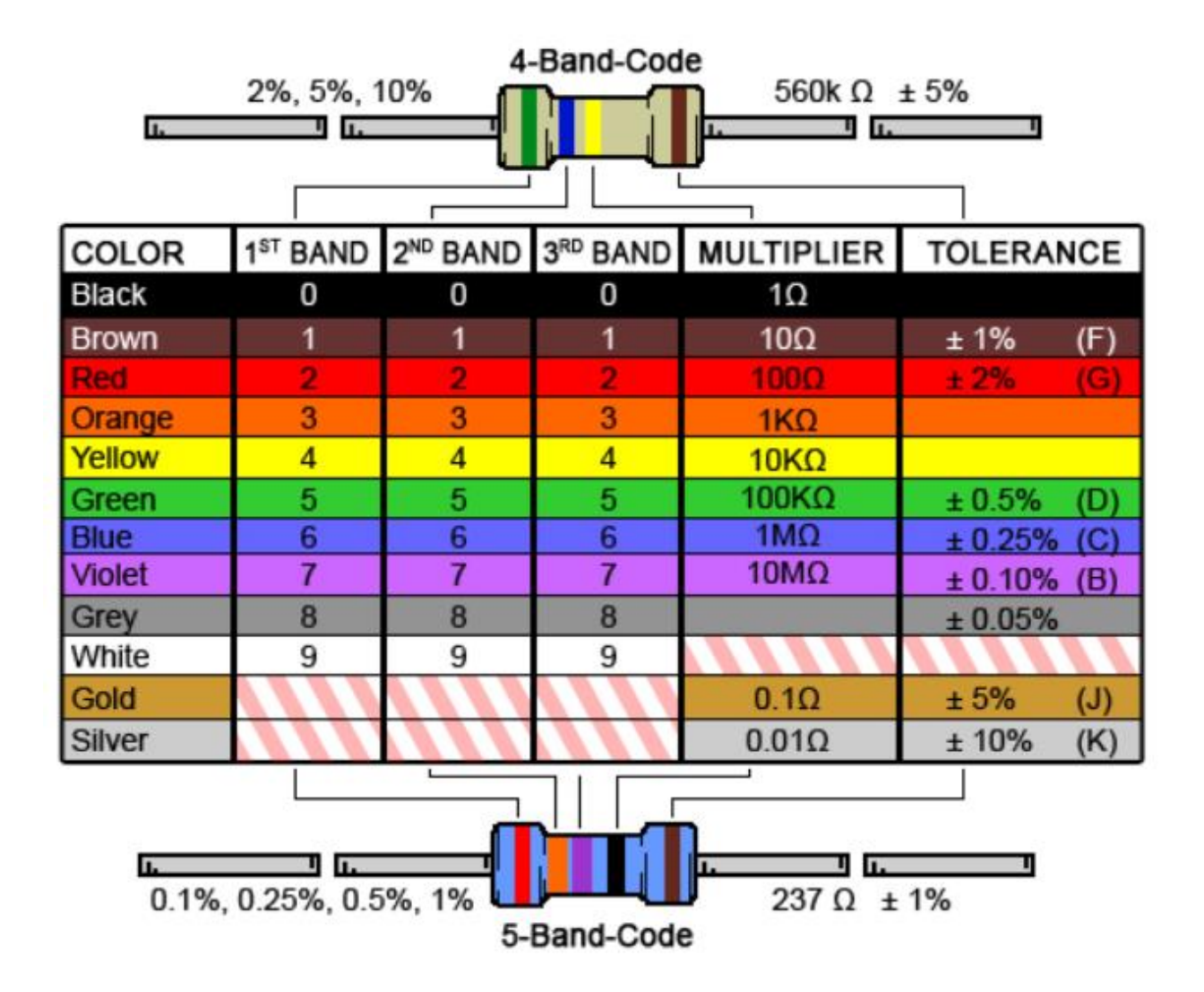

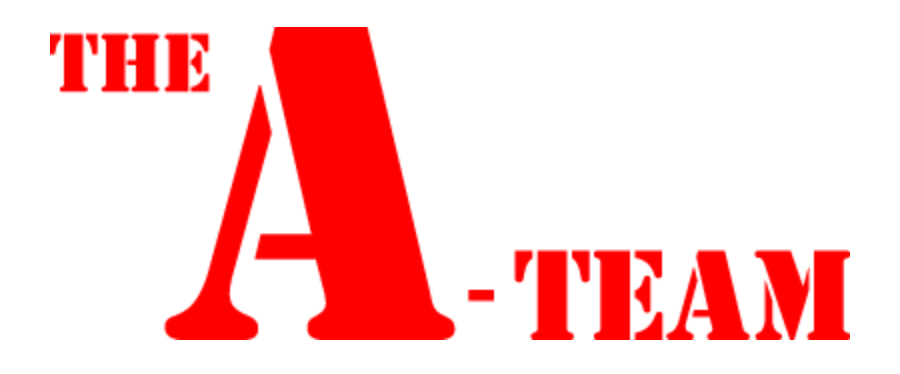

## **LAB 2**

## Lab 2 –Resistor Variability

Names: Aaron Sprunger, Raphaël Wolff Date: 29 August 2013

The purpose of this lab is to:

Learn the how resistors vary using 25 resistors with the same color code.

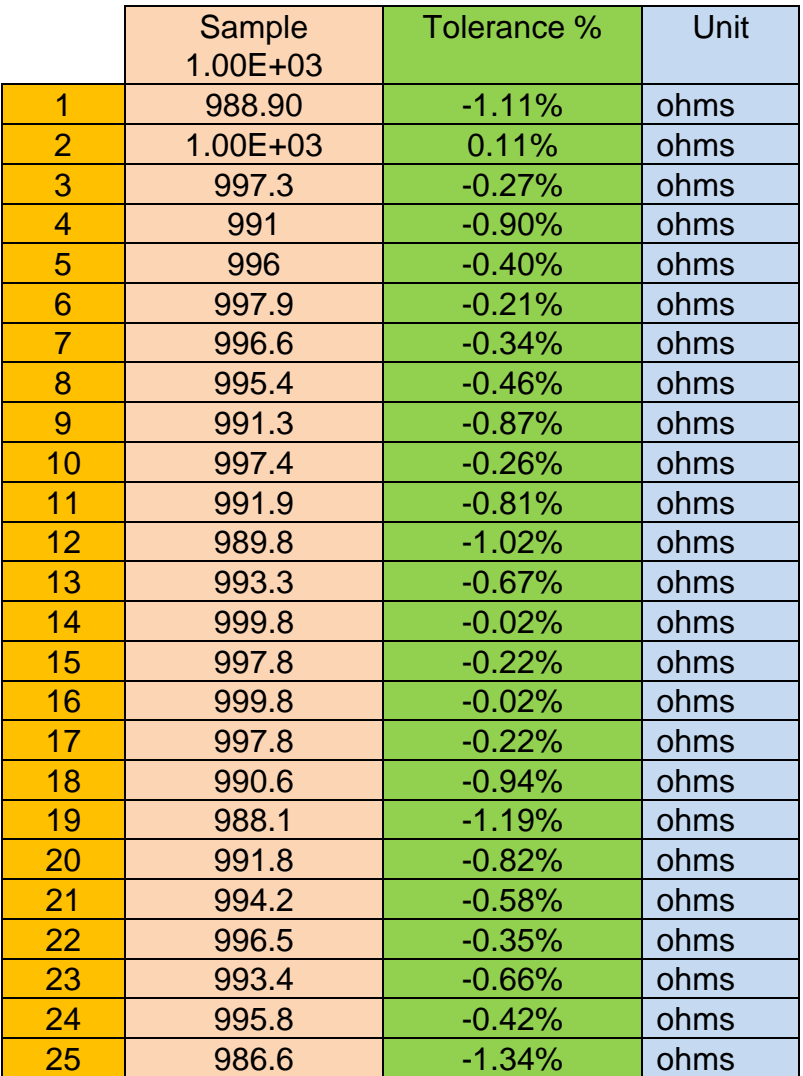

Select a set of 25 resistors.

Measure and record the resistance of each resistor.

Equipment needed:

- 1 Digital Multimeter
- 1 25 resistors with the same color code.

Resistor color code = brown black red gold

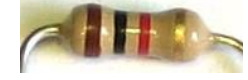

Resistor value =  $1k\Omega$ 

Resistor tolerance =  $\pm$  5%

Using Microsoft Excel plot the resistor values and determine:

Smallest resistance =  $0.9866kΩ$ 

Largest resistance =  $1.0011k\Omega$ 

Average resistance =  $0.9944kΩ$ 

Standard Deviation =  $0.003945kΩ$ 

Do any of your resistor values exceed the part tolerance?

Observations: Difficulty in holding resistor and measuring. All the resistors being in tolerance means that the manufacturing process is sound.

National Instruments Elvis II Serial Number 1677D1e, Software version number NT2012.

GW Instel Multimeter Model Number: GDW-8245, Serial Number CL860259

Dell PC running MS Windows 7. Asset tag number A242461.

Resistivity Homework Assignment

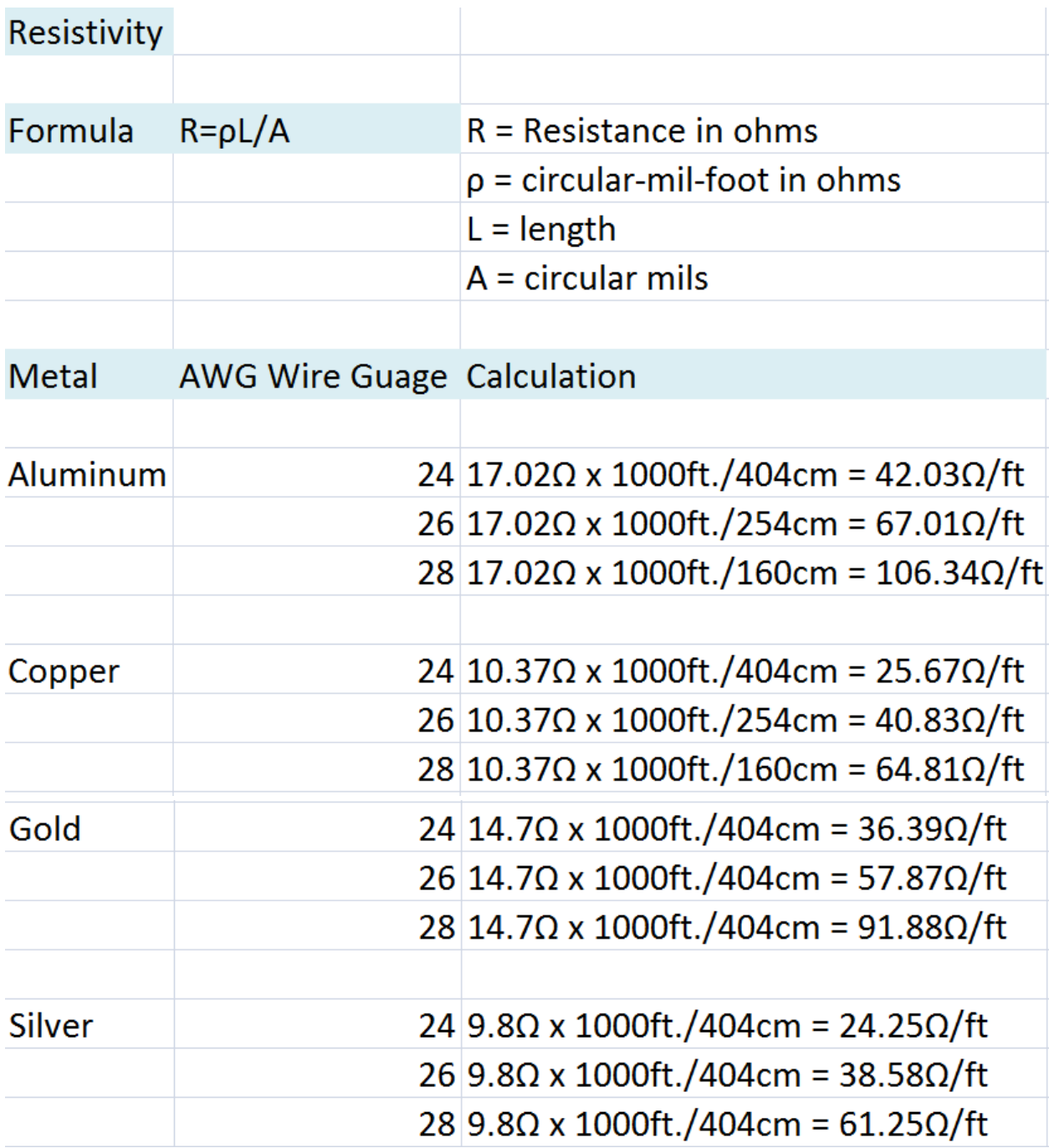

Observations: Silver has the least resistance over Aluminum which is surprising. We would have thought gold would have turned out better than silver especially given it has only one valence electron.

In class assignment: Power Dissipation of a Resistor Network -- More PIE

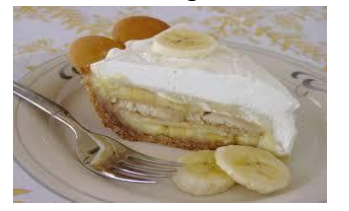

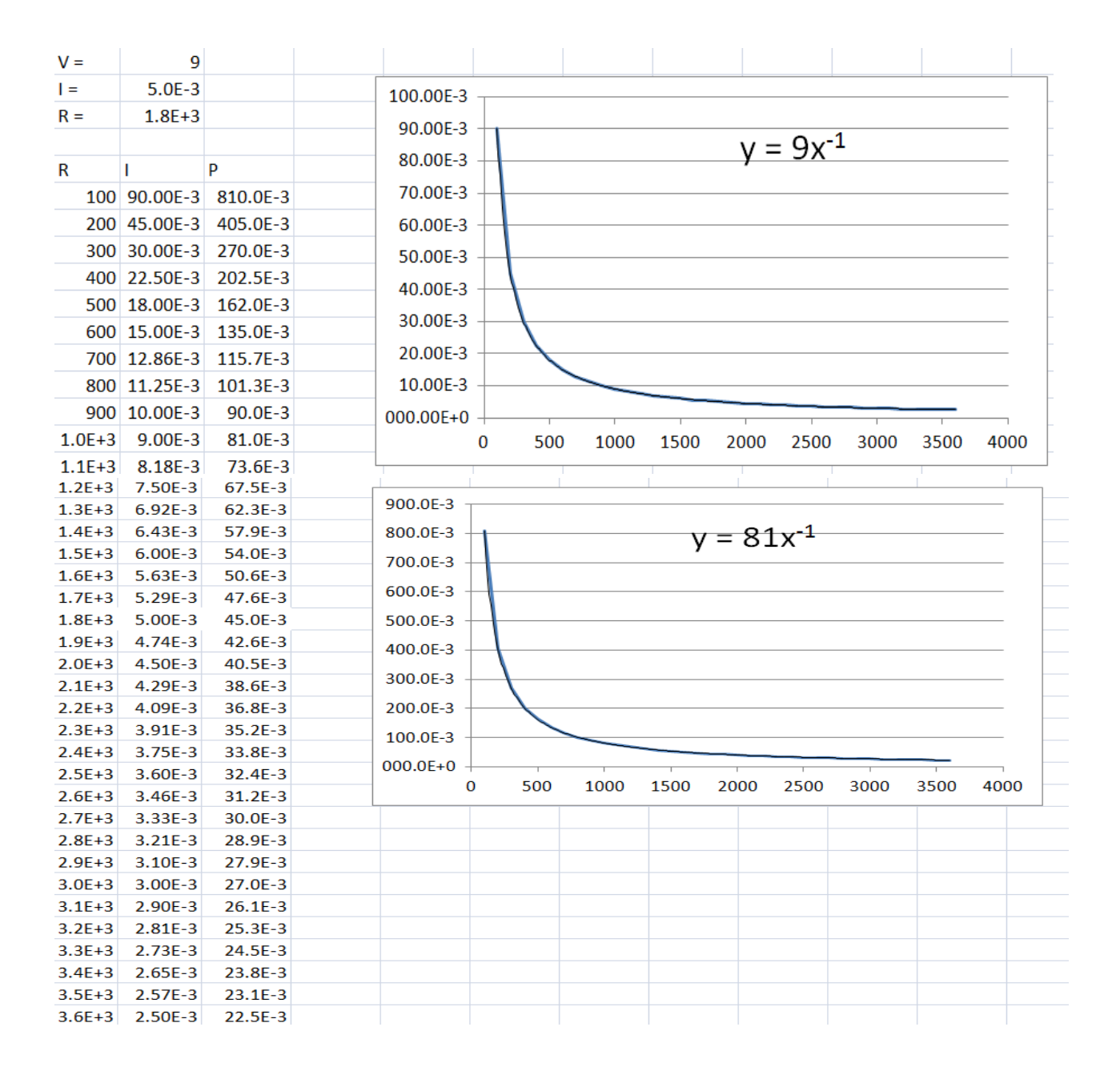

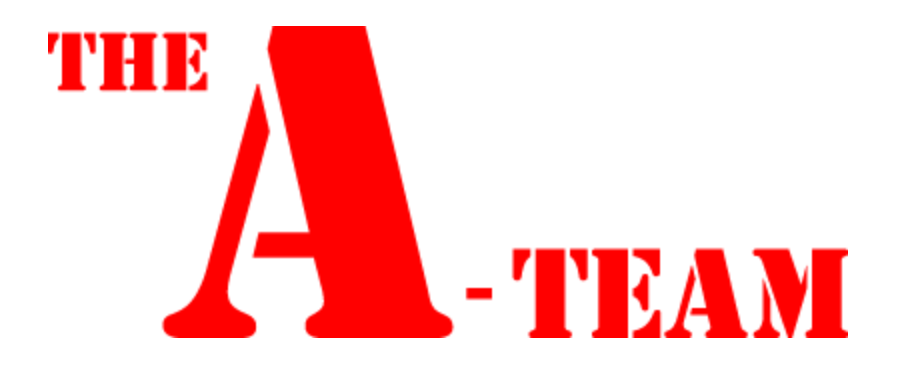

# **LAB 3**

Lab 3 – Series Resistors

Names: Aaron Sprunger, Raphaël Wolff Date: 5 September 2013

The purpose of this lab is to:

Experiment with series circuits and verify that the simulation, analysis (calculations) and test results all agree.

From the resistor kit select 3 resistors (10K, 2.2K, and 4.7K)

Measure and record the value of each resistor. Connect the resistors as shown in Figure 1. Measure and record the total resistance, RT. Then connect the resistors as shown in Figure 2, the 9V come from the Elvis II (Modular Engineering Educational Laboratory Platform). Then measure and record with the Digital Multimeter the current and voltages of the series circuit.

Equipment needed:

- 1 Digital Multimeter
- 1 Elvis II
- 3 Resistors

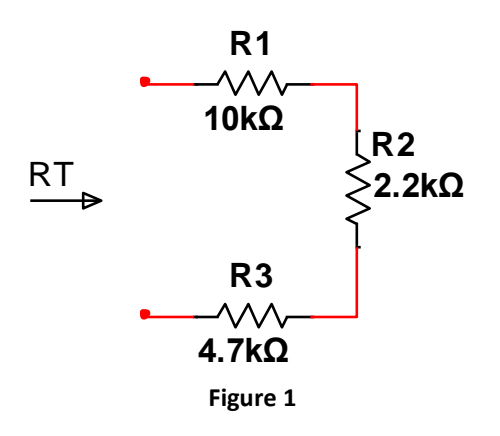

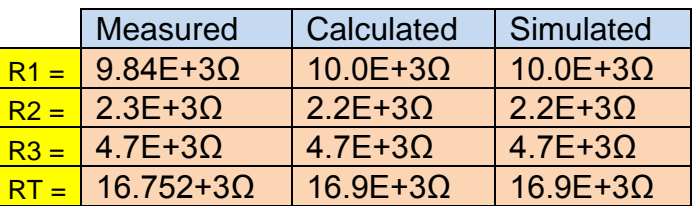

Measured = using Digital Multimeter Calculated = based on color code and Excel values Simulated = Multisim simulation

## Simulated

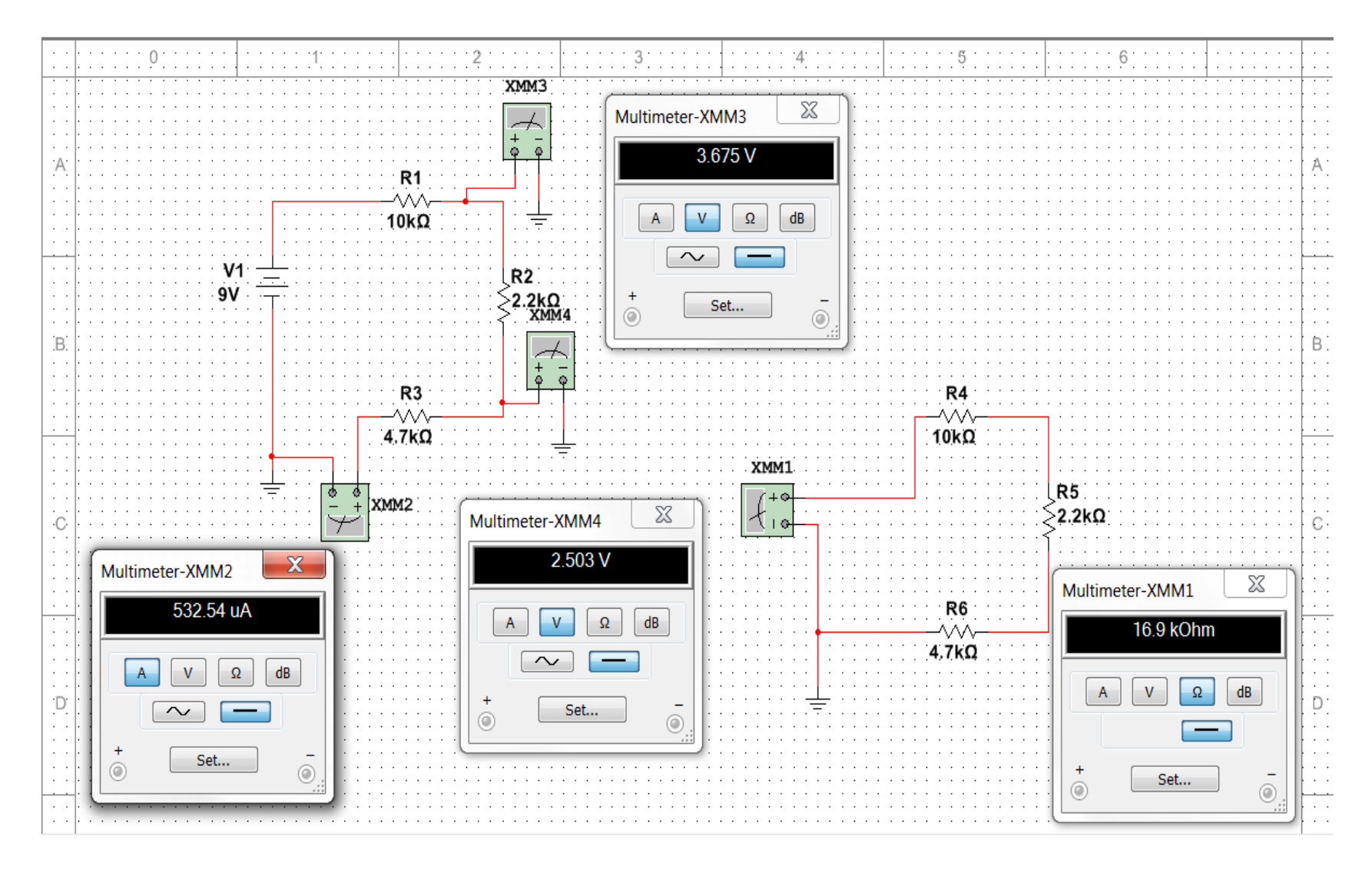

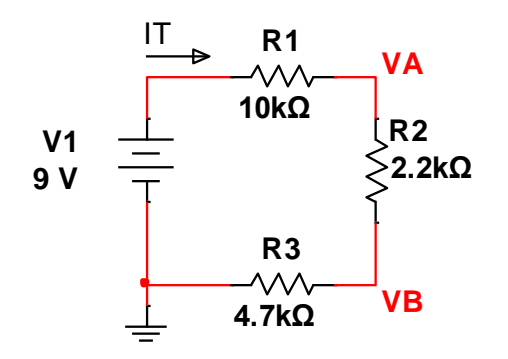

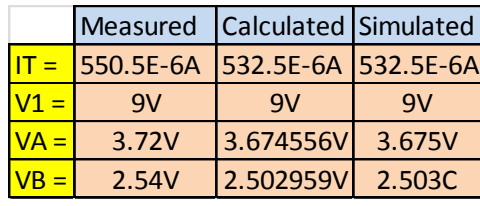

Measured = using Digital Multimeter

Calculated = based on color code and Excel values Simulated = Multisim simulation

**Figure 2**

## Calculated Values

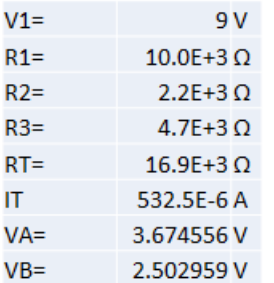

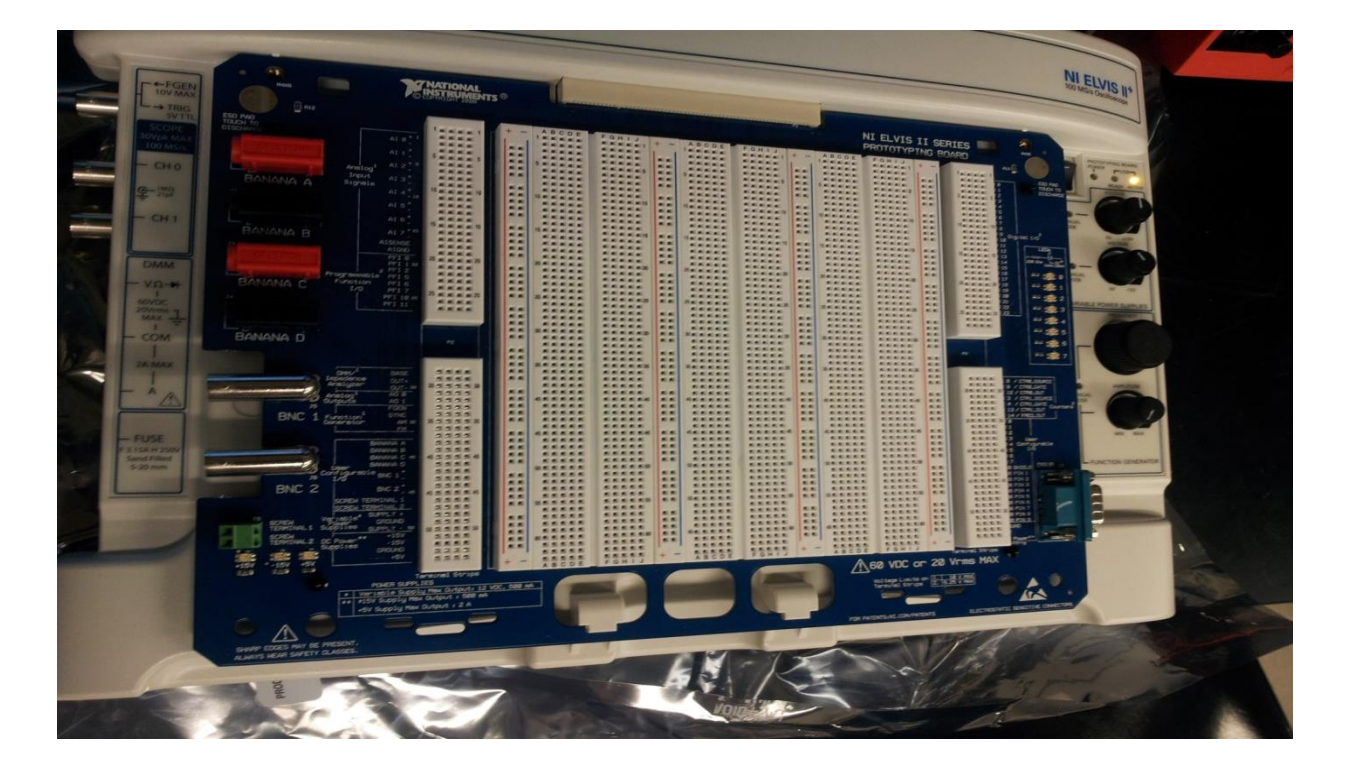

Elvis

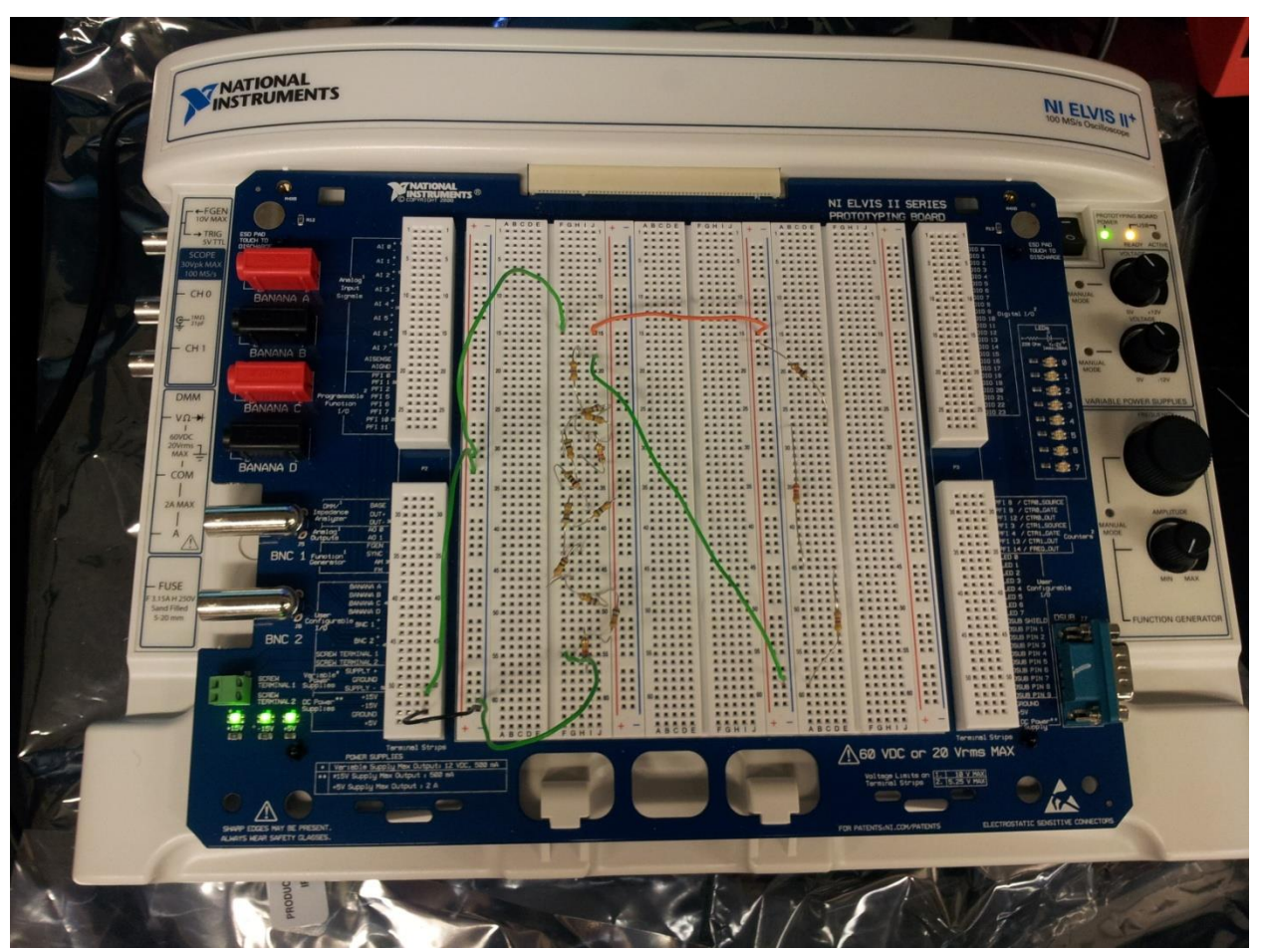

Elvis and the 42 Resistors Step-Down Voltage

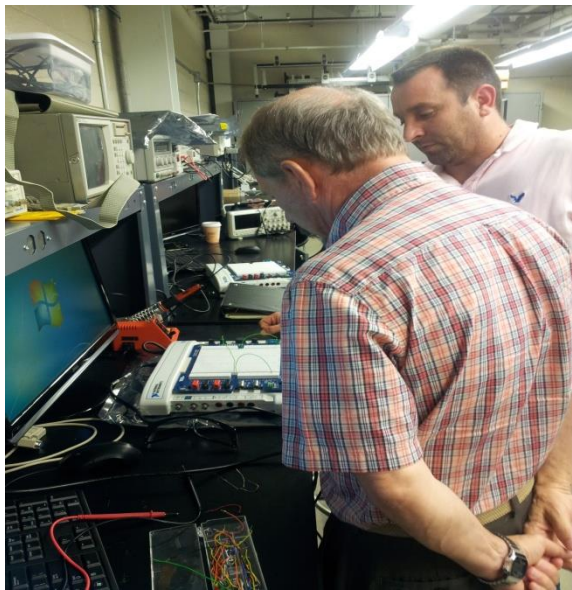

Instructor Questions the Method of 42

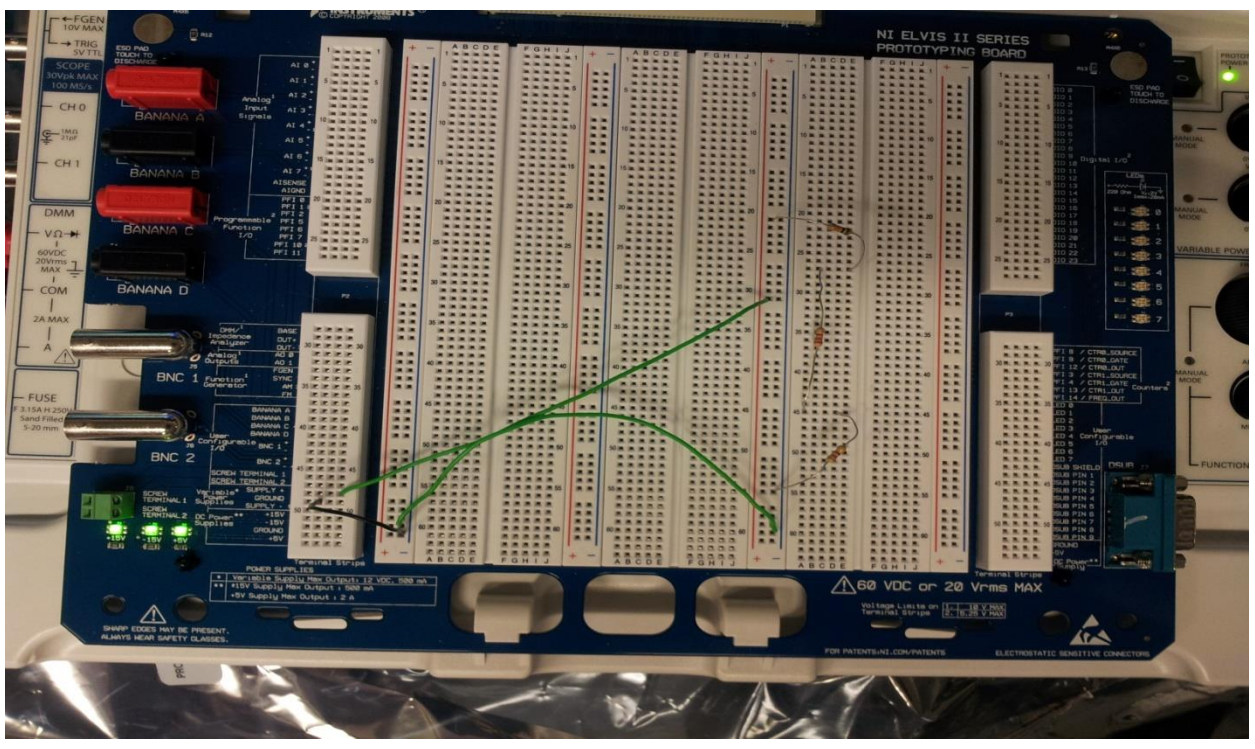

Elvis Correctus

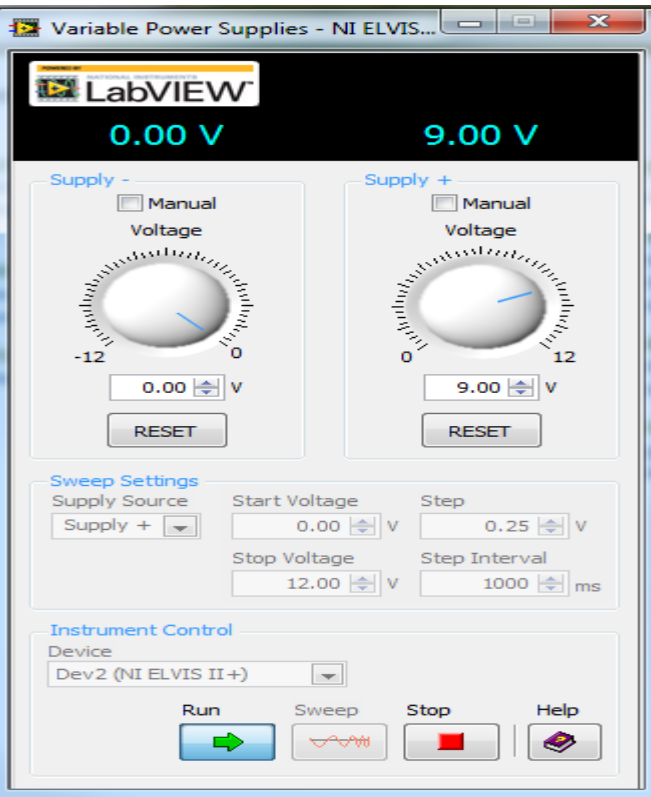

Verification of Elvis 9v Setting

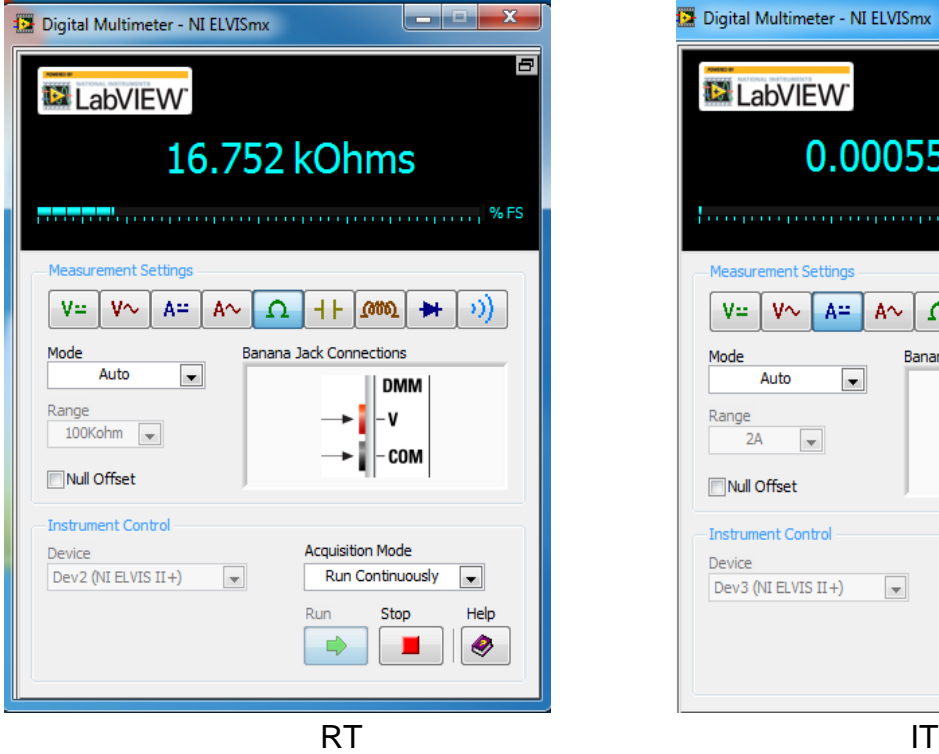

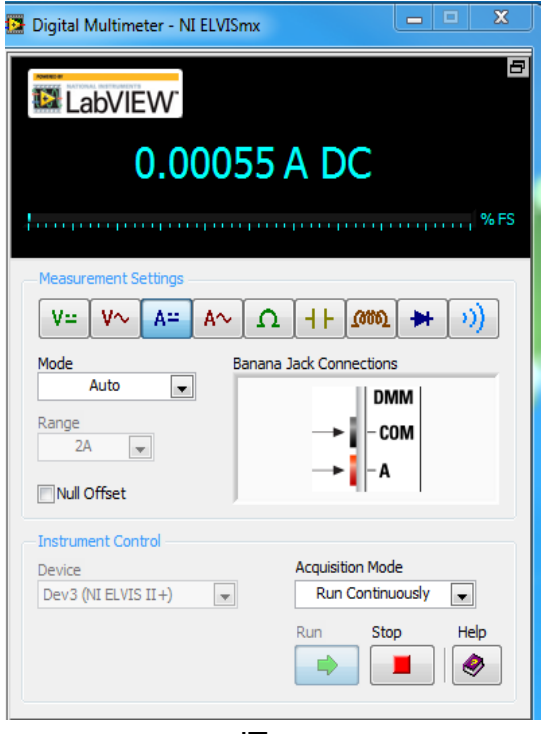

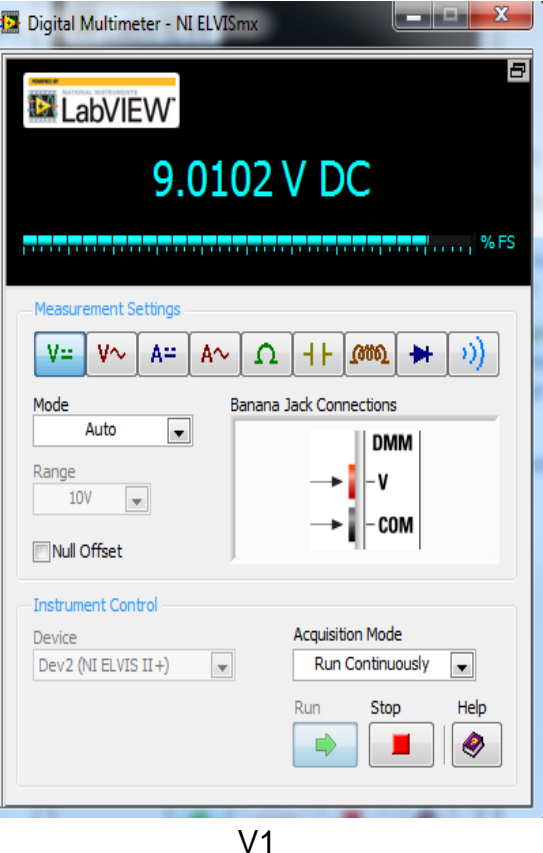

 $\begin{array}{|c|c|c|}\n\hline\n-\|-\| & x \end{array}$ Digital Multimeter - NI ELVISmx  $\overline{5}$ LabVIEW 3.7229 V DC <u> 1999 - Johann John Harry, mars and the Basic (</u> Measurement Settings  $V = V \sim |A = |A \sim | \Omega | + | \omega \omega | +$  $\ket{0}$ **Banana Jack Connections** Mode Auto  $\overline{\phantom{a}}$  $||$  DMM Range ŀV →  $\frac{10V}{10V}$  $\blacktriangleright$   $\parallel$  - Com Null Offset - Instrument Control -**Acquisition Mode** Device  $\overline{\phantom{a}}$ Run Continuously  $\vert$  Dev3 (NI ELVIS II+)  $\blacksquare$ Run  $\operatorname{\mathsf{Stop}}$  $He$  $\bullet$  $\Rightarrow$ п

**VA** 

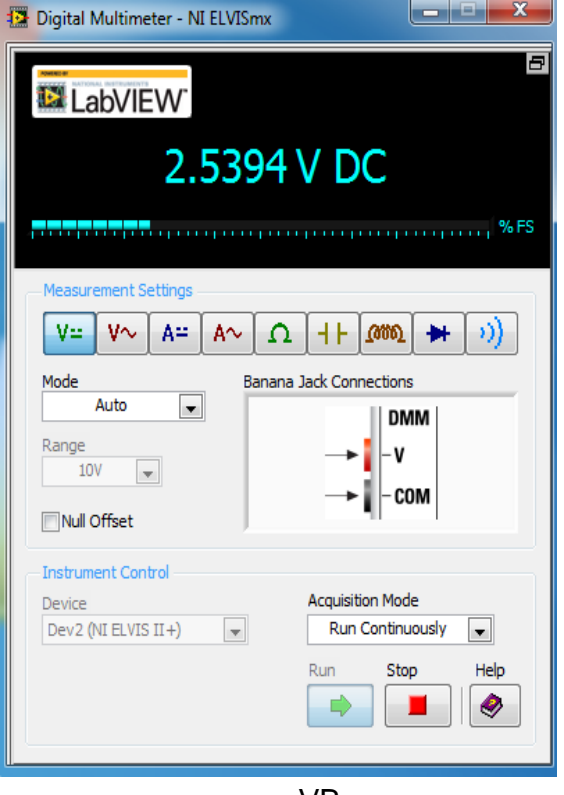

**VB** 

Observations: Learned more about Elvis and the ability of the software to read fine graduations such as milliamps. Elvis performed as expected replicating calculated and simulated results.

National Instruments Elvis II Serial Number 1677D1e, Software version number NT2012.

GW Instel Multimeter Model Number: GDW-8245, Serial Number CL860259

Dell PC running MS Windows 7. Asset tag number A242461.

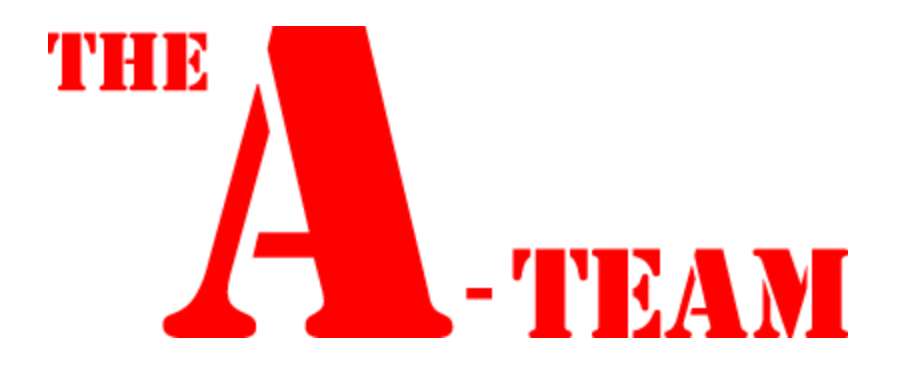

# **LAB 4**

Names: Aaron Sprunger, Raphaël Wolff Date: September 12 and 19

## **Pressure Sensor Model Activity Shareable Content Object (SCO)**

Initial measurements

a.  $R_1 = 1.228$  kΩ b.  $R_2 = 1.46$  kΩ c.  $R_3 = 13.42 \text{ k}\Omega$ d.  $R_3 = 1.491 \text{ k}\Omega$ 

R1

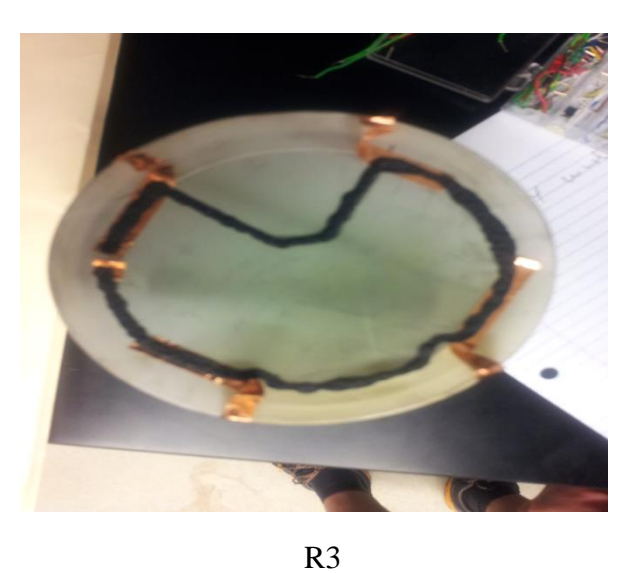

R2

R4

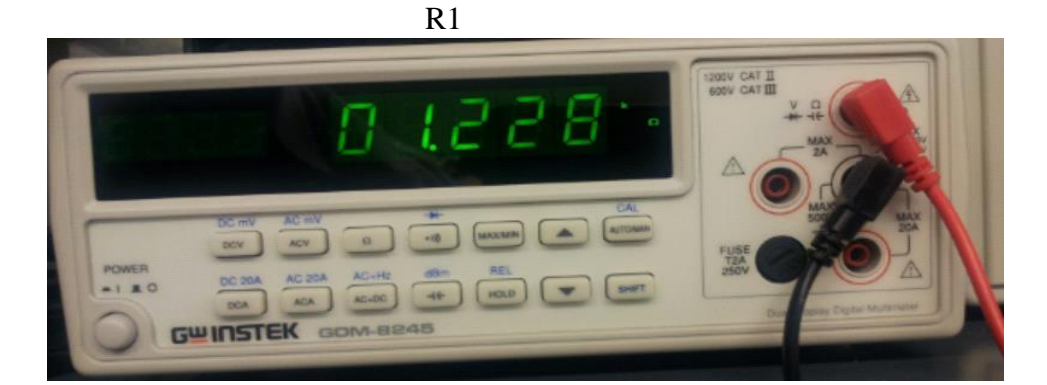

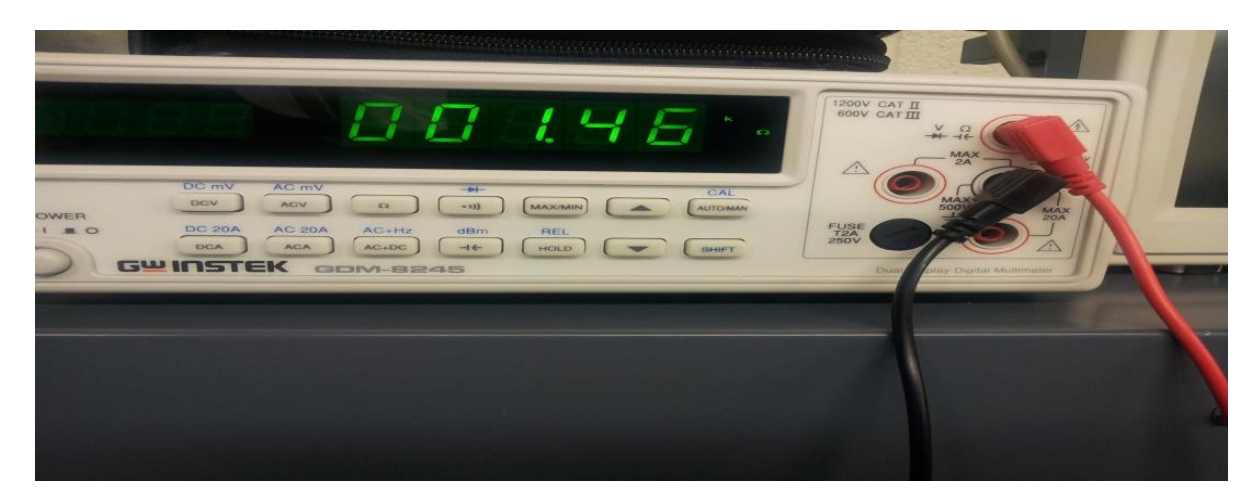

R3

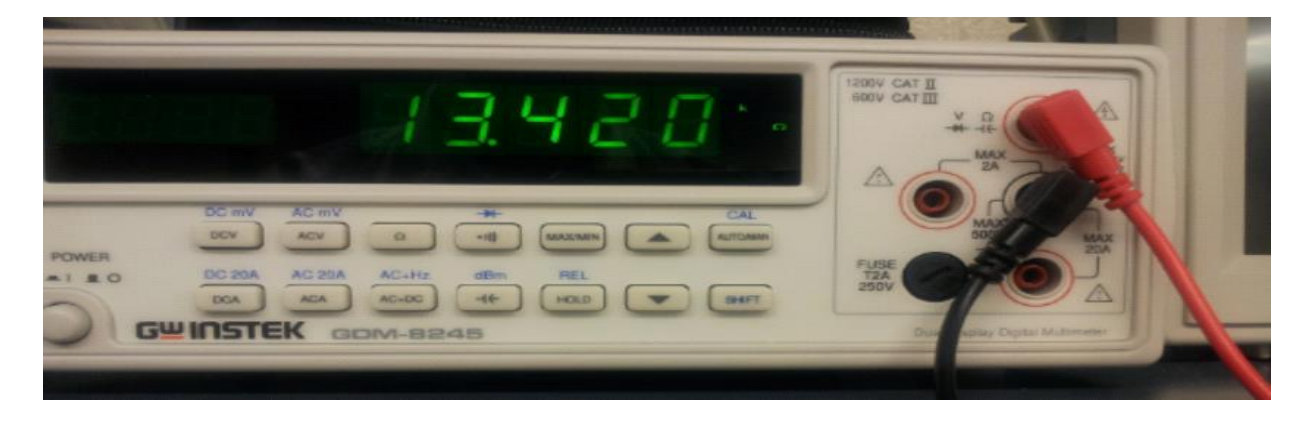

R 4

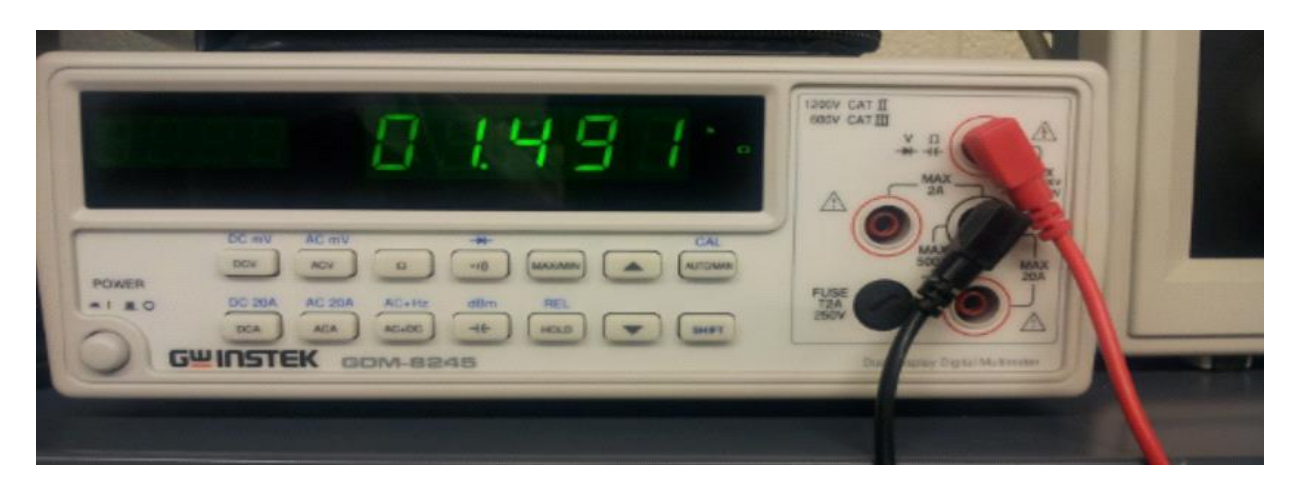

### **Post-Activity Questions**

1. In the above procedure, what factors could have an effect on the outcome (the resistivity of the bridge circuit)?

The amount of graphite in the mixture would affect the outcome as well as how much pressure is put on the bridge.

2. What is meant by the "reference" voltage or reference resistance of the Wheatstone bridge?

Reference voltage refers to the output by a DC power source.

Does this stay consistent? Why or why not?

Our guess is that it would not stay constant as pressure is applies to the bridge.

3. What determines the reference voltage / resistance?

When pressure is applied to the bridge, the space between the graphite molecules increases and the resistance would change with it. Output voltage would change.

4. What causes a change in resistance or voltage?

Current demand causes a change in the resistance or voltage.

5. Describe three (3) MEMS (Micro-electromechanical systems) that use a diaphragm pressure sensor.

HARMEMS Technology -- high aspect ratio micro-electromechanical systems technology is a proven technology for airbag sensing applications.

Surface Micromachining -- In surface micromachining, the MEMS sensors are formed on top of the wafer using deposited thin film materials. These deposited materials consist of structural materials that are used in the formation of the sensors and sacrificial layers that are used to define gaps between the structural layers.

Bulk Micromachining -- In bulk micromachining, the single crystal silicon is etched to form three-dimensional MEMS devices. This is a subtractive process in which the silicon in the wafer is specifically removed using anisotropic chemistries.

http://www.freescale.com/webapp/sps/site/overview.jsp?code=SNSMEMSOVERVIEW

6. How could this pressure sensor model be improved upon?

Better materials -- graphine instead of graphite for example.

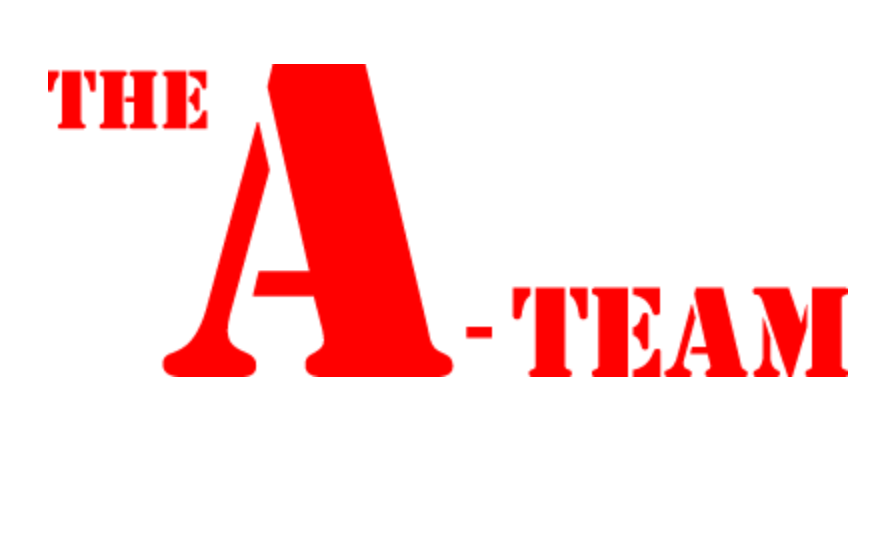

## **LAB 5**

Names: Aaron Sprunger, Raphaël Wolff Date: September 26

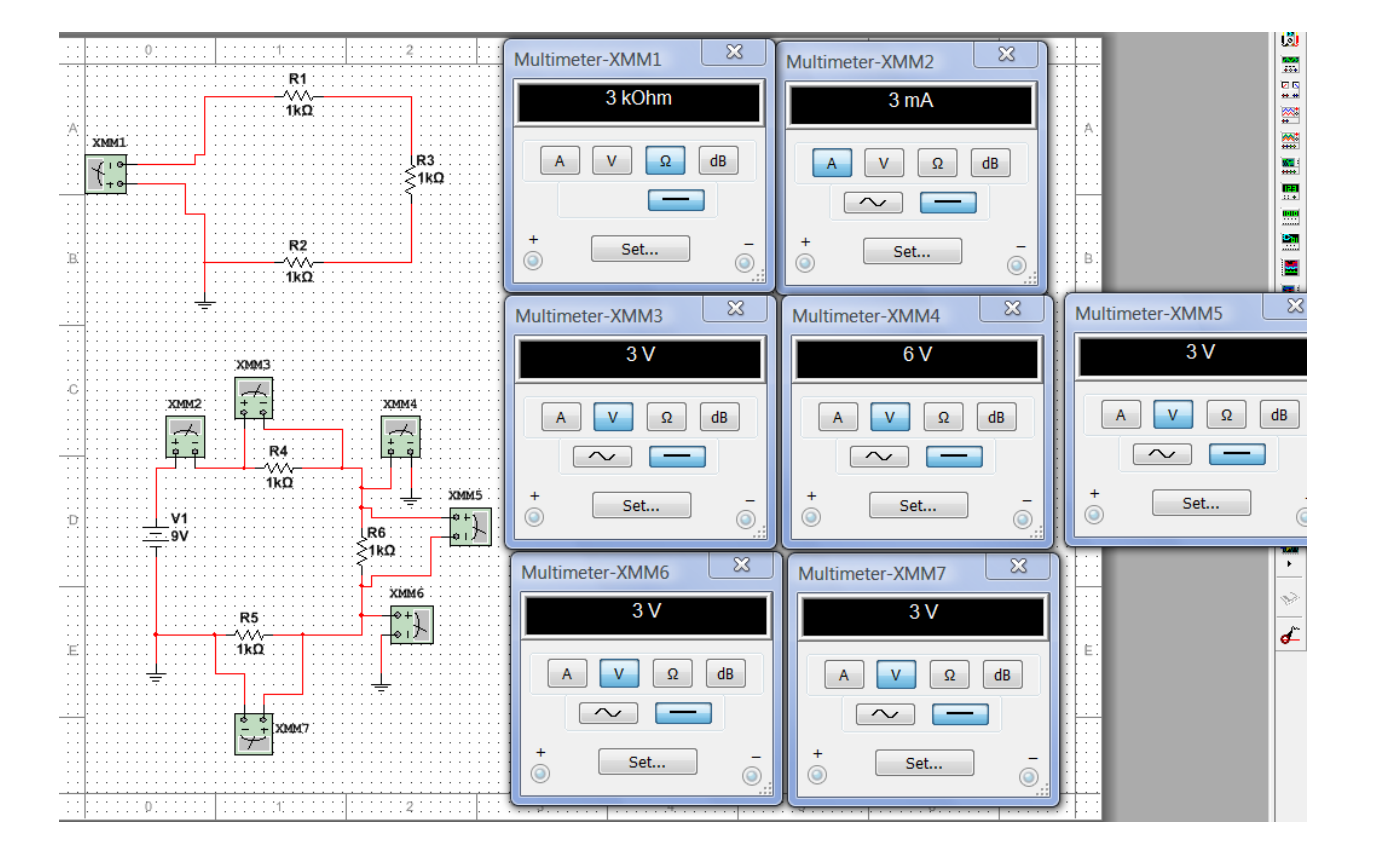

### Three Resistors in Series

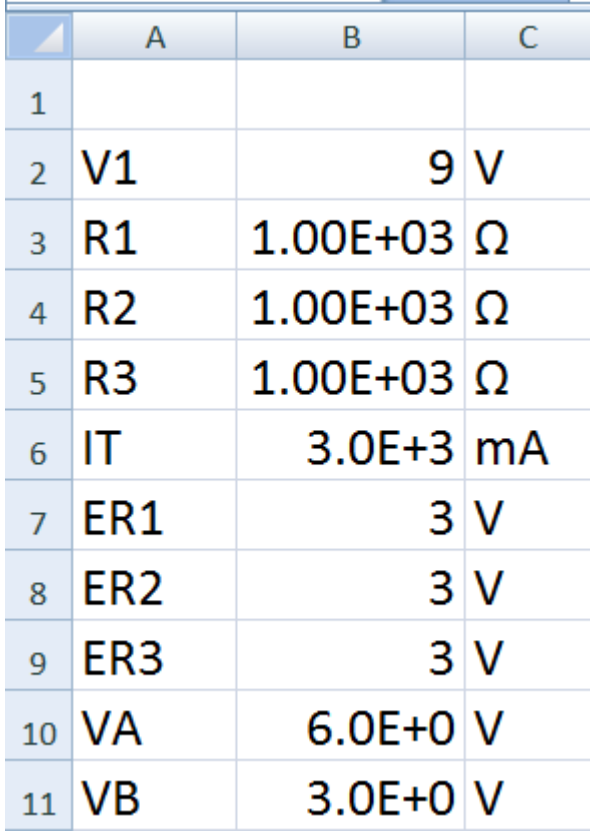

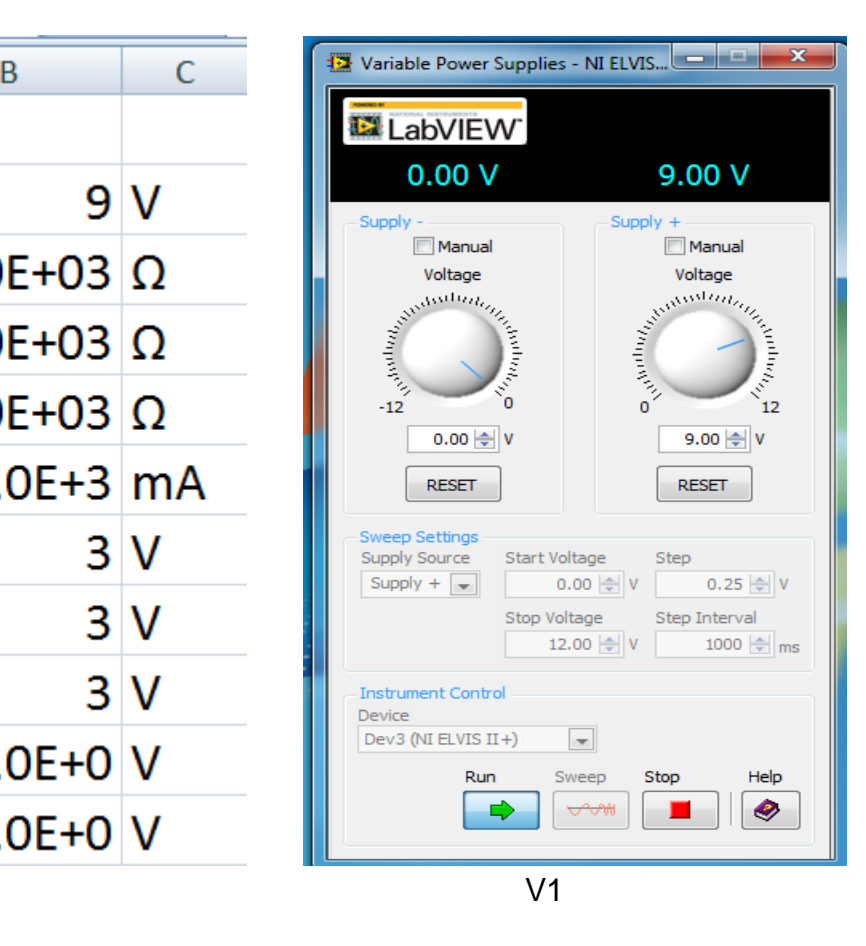

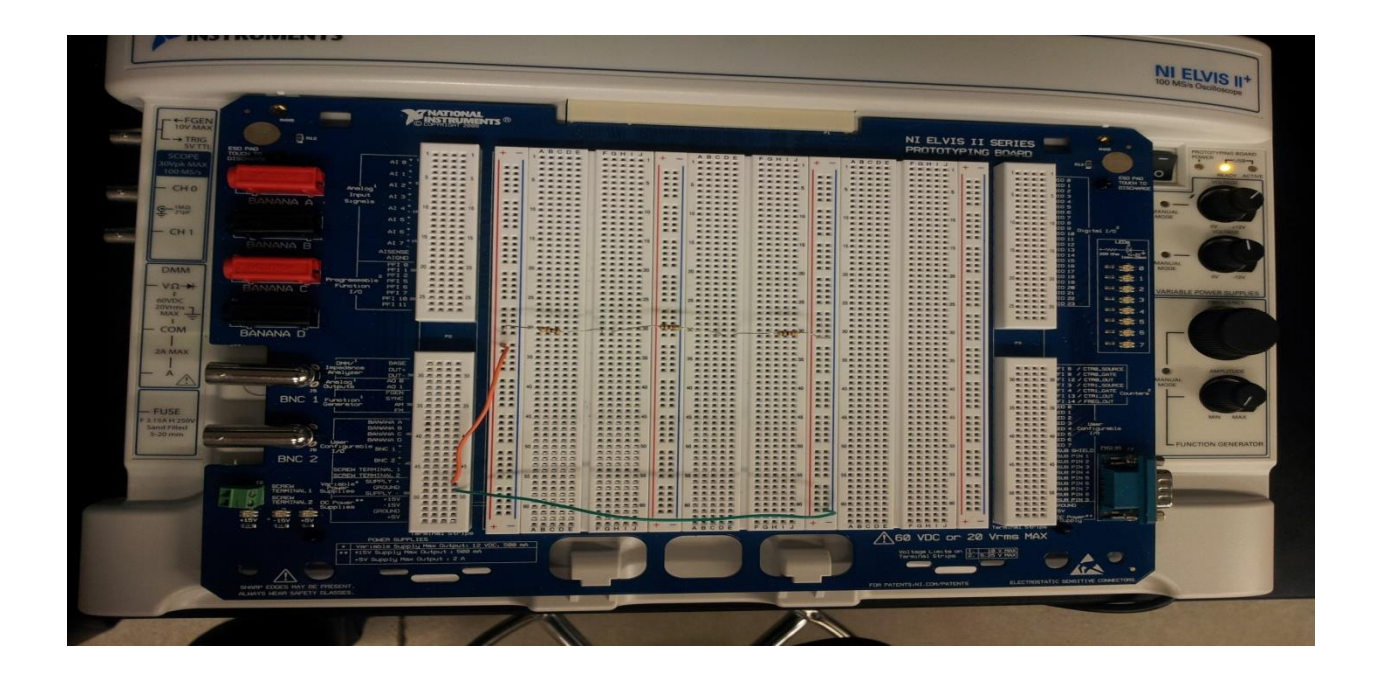

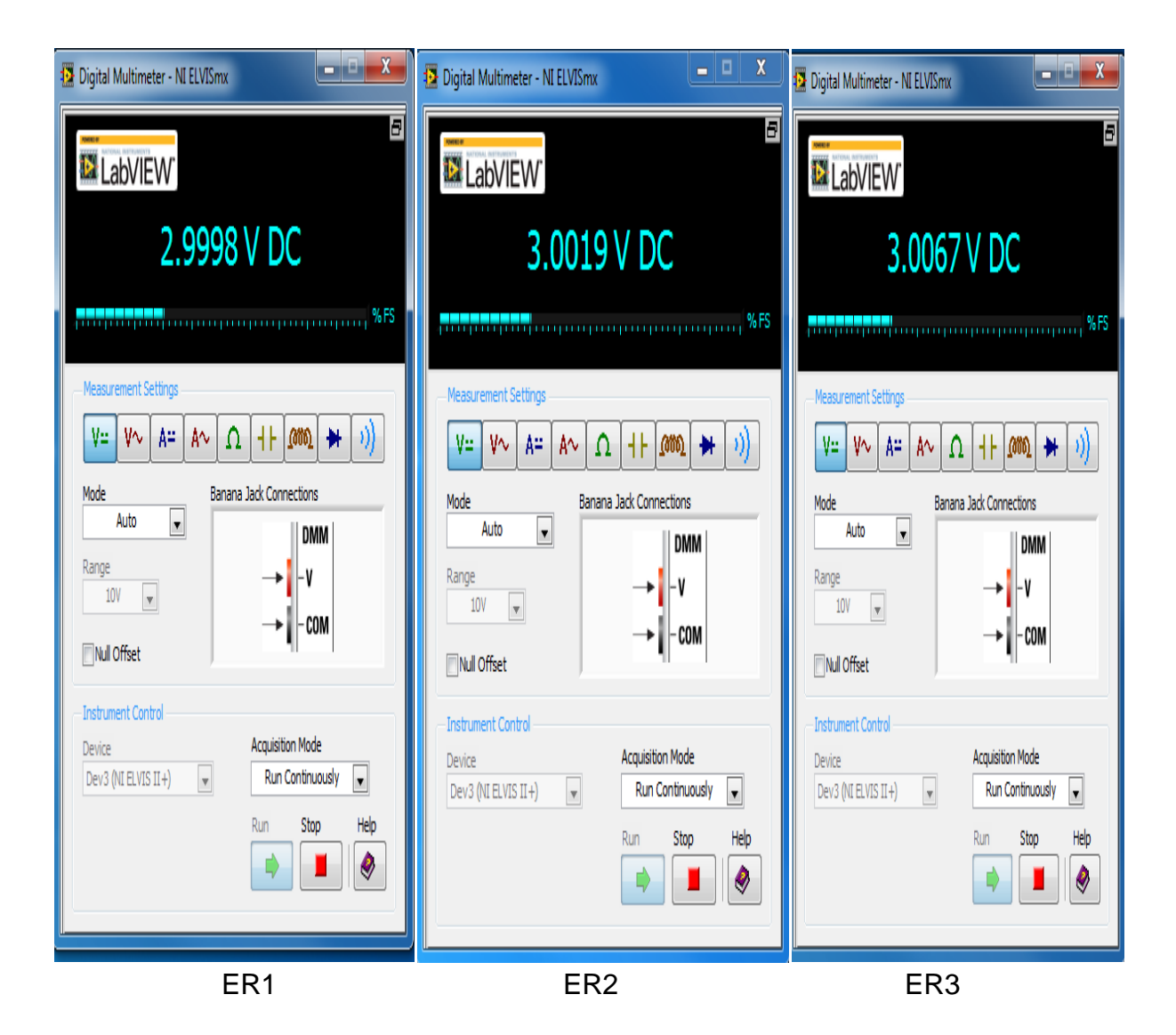

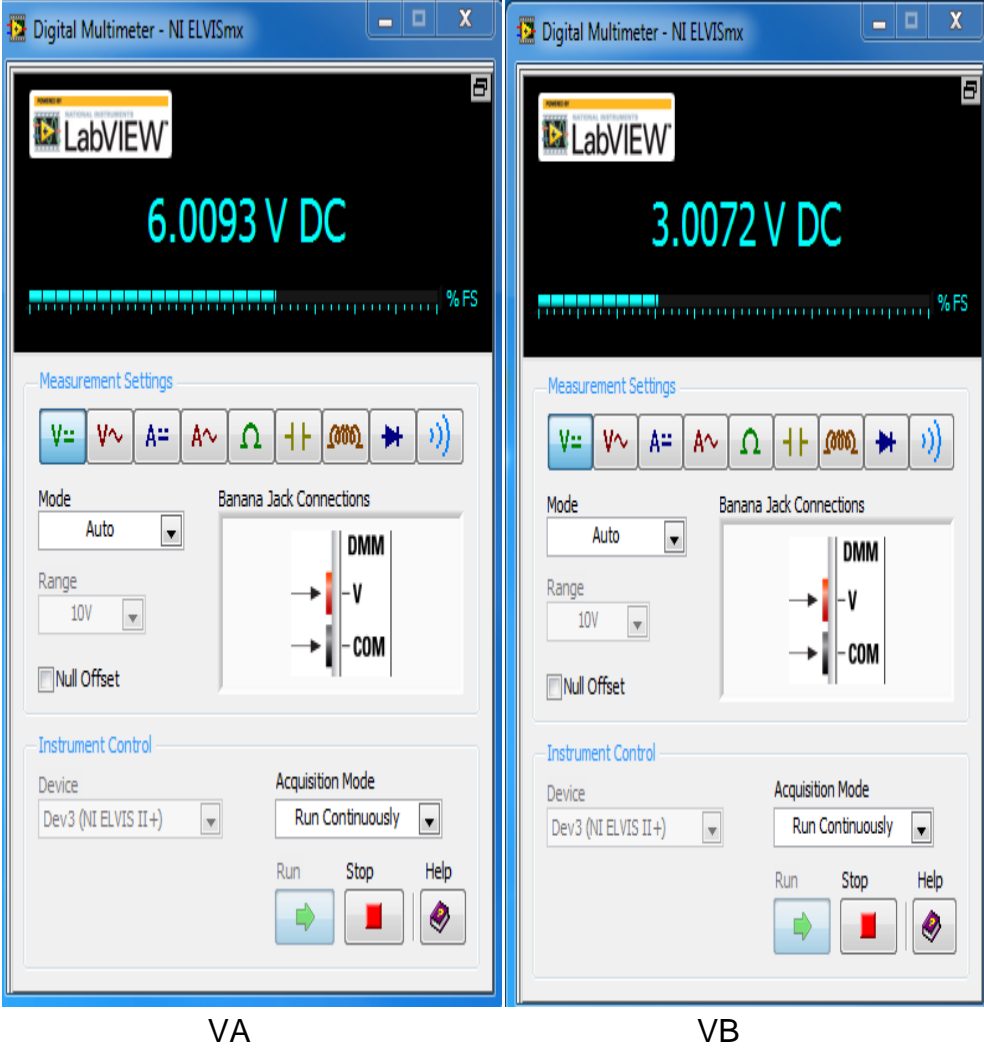

Observations: This lab illustrates how to calculate equal value resistors in series and total current.

Equipment Used:

National Instruments Elvis II Serial Number 1677D1e, Software version number NT2012.

GW Instel Multimeter Model Number: GDW-8245, Serial Number CL860259

Dell PC running MS Windows 7. Asset tag number A242461.

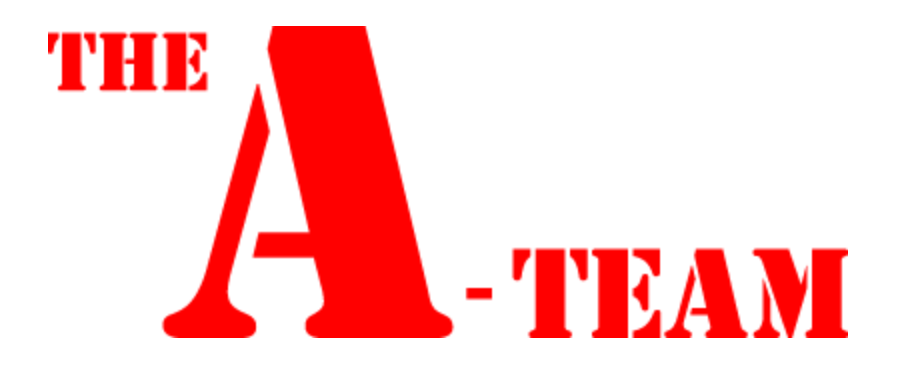

# **LAB 6**

Lab 6 – Series and Parallel Resistors

Names: Minh Mai, Aaron Sprunger, Raphaël Wolff Date: 19 September 2013

The purpose of this lab is to:

Experiment with series circuits and verify that the simulation, analysis (calculations) and test results all agree.

From the resistor kit select 4 resistors (1K, 2.2K, 4.7K, and 10K)

Measure and record the value of each resistor. Connect the resistors as shown in Figure 1. Measure and record the total resistance, RT. Then connect the resistors as shown in Figure 2, the 9V come from the Elvis II (Modular Engineering Educational Laboratory Platform). Then measure and record with the Digital Multimeter the current and voltages of the series circuit.

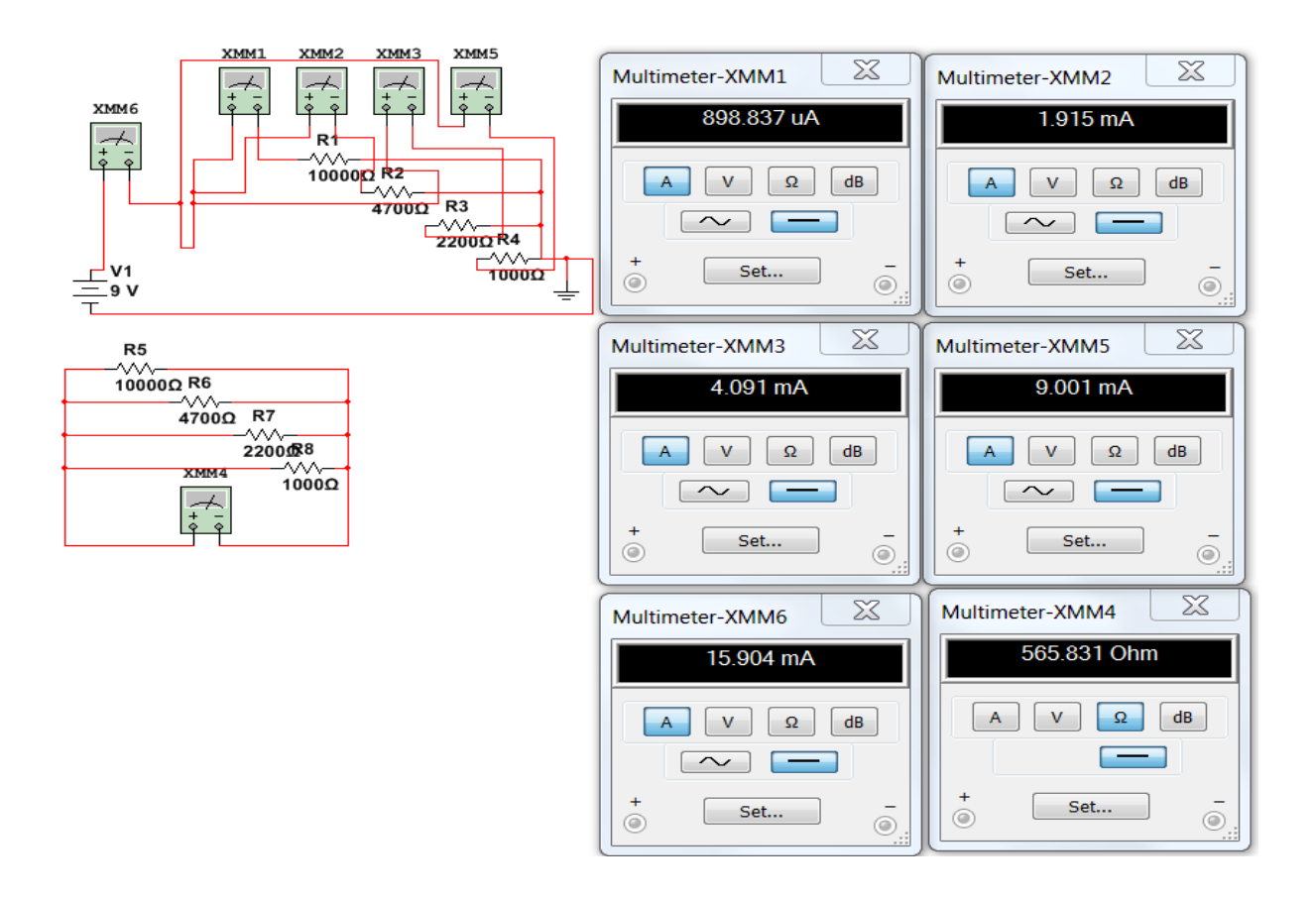

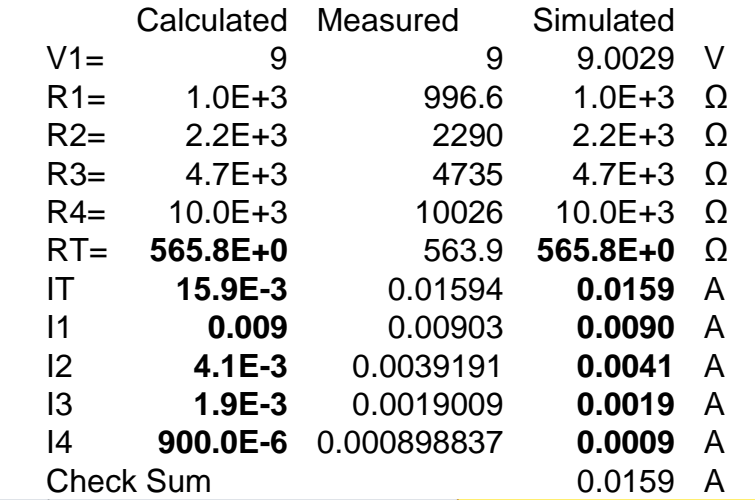

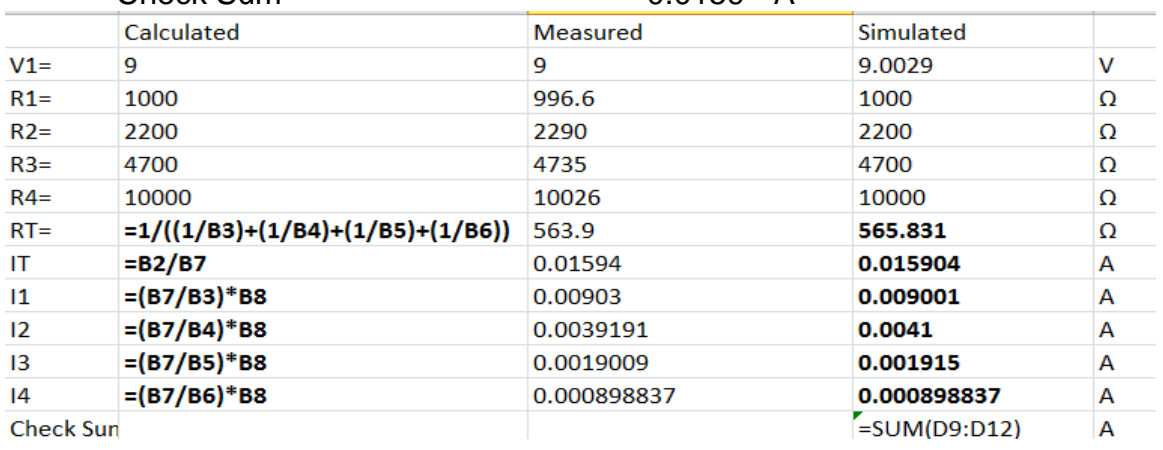

Measured using Digital Multimeter Calculated based on color code and Excel values Simulated using Multisim

**RT** 

 $IT$ 

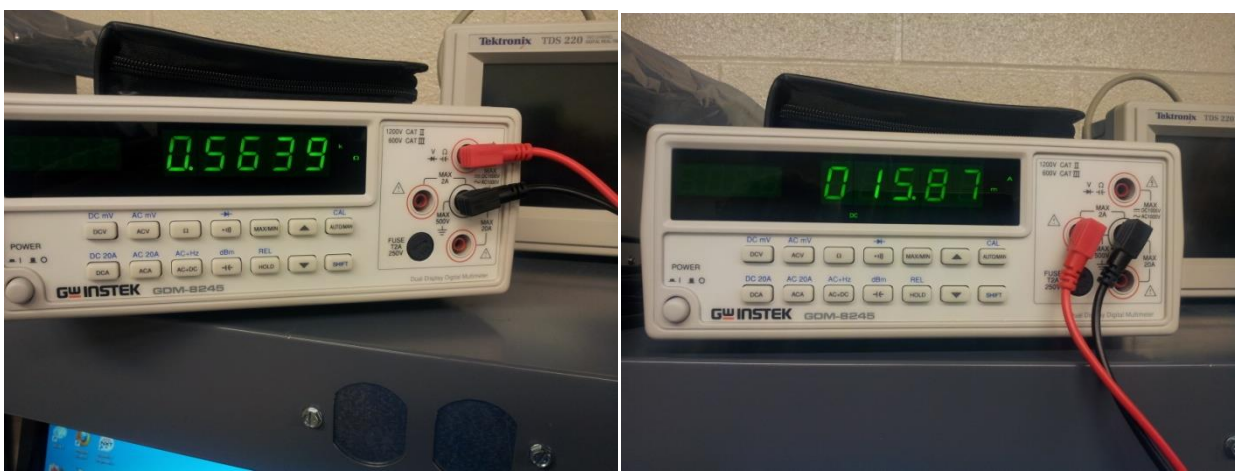

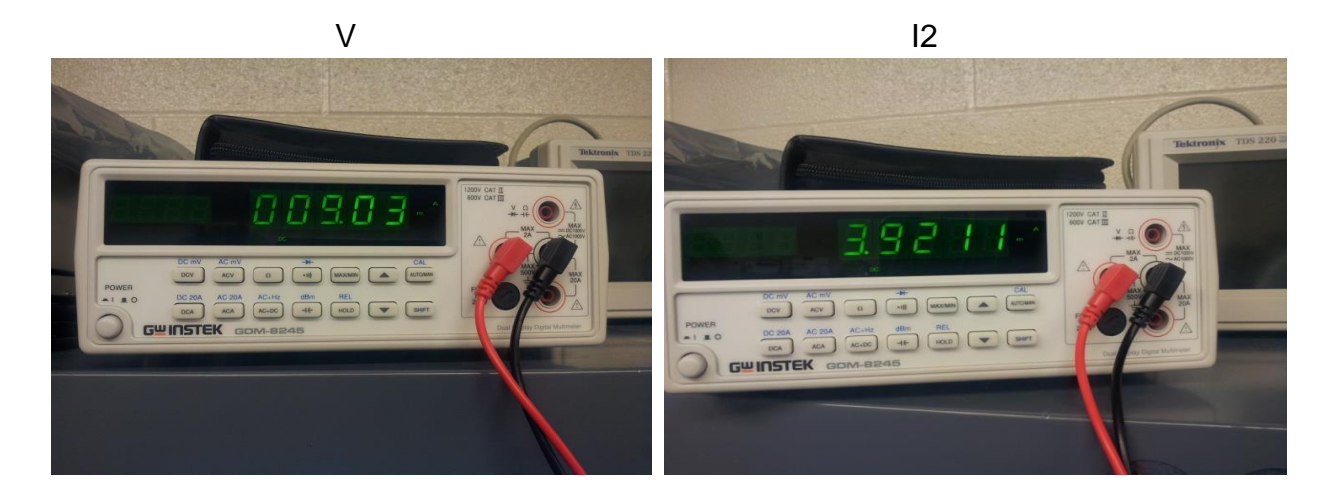

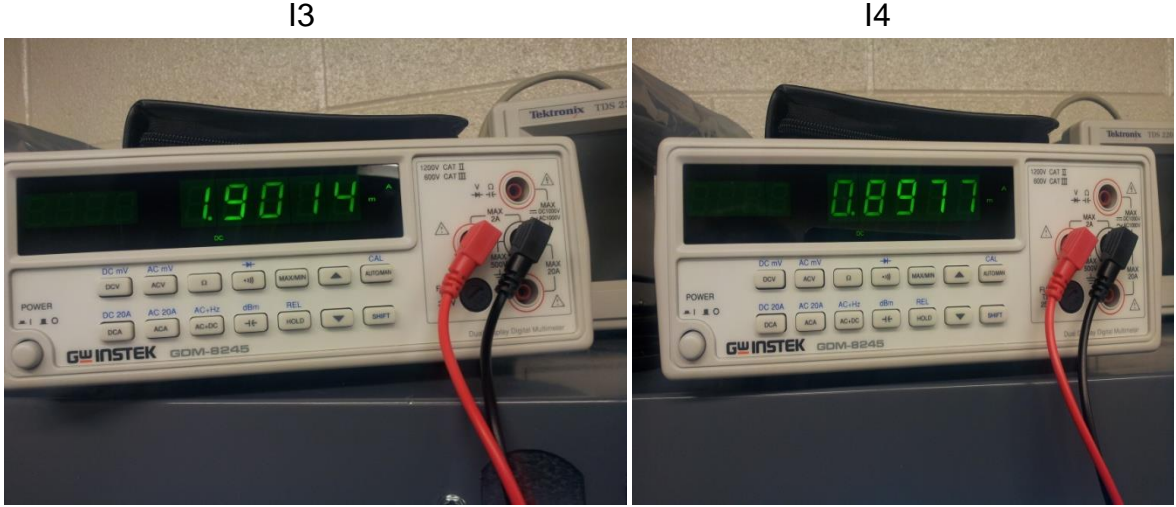

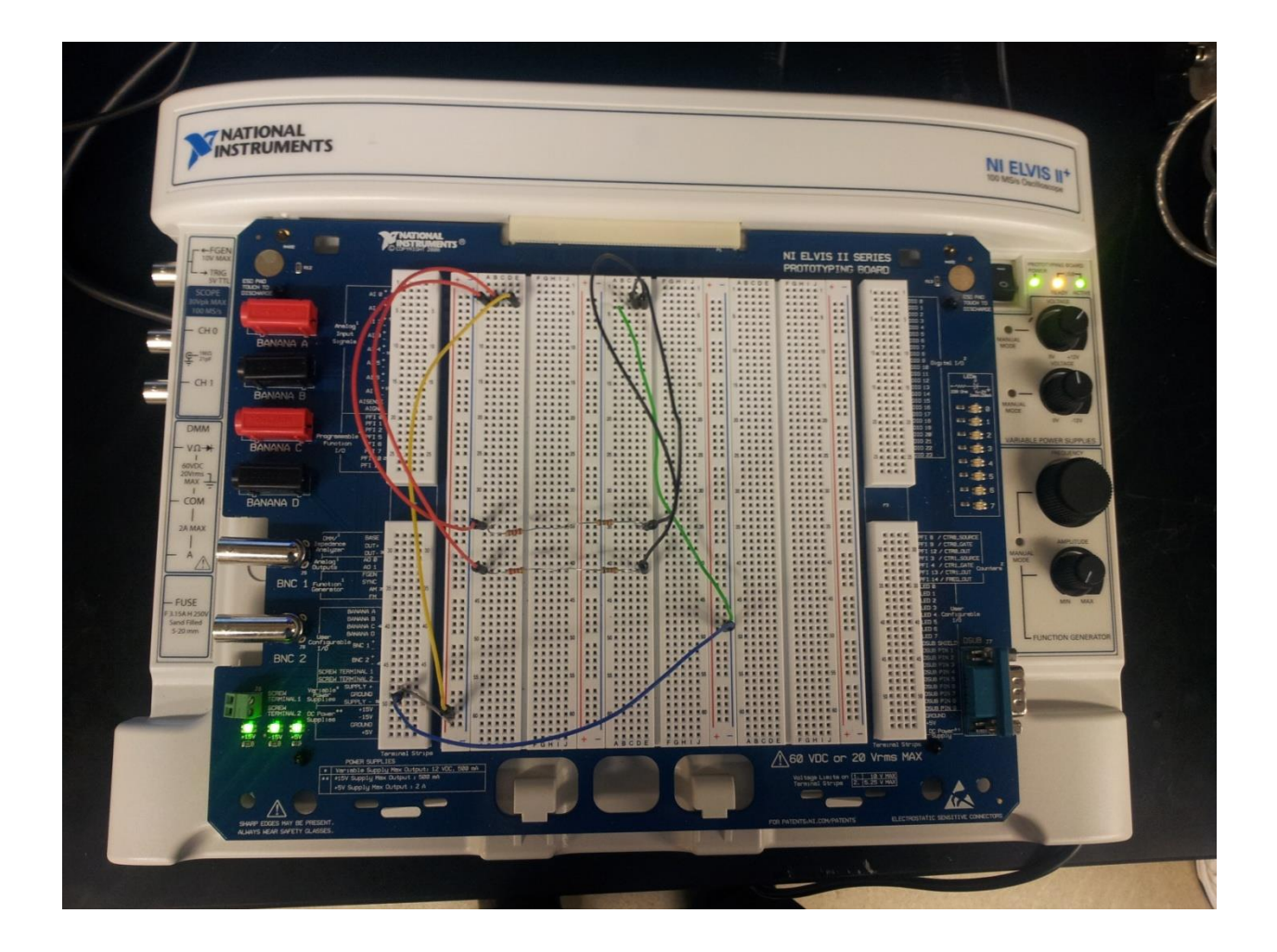

Observations: We were able to utilize the assumed voltage approach, everything worked out as planned.

National Instruments Elvis II Serial Number 1677D1e, Software version number NT2012.

GW Instel Multimeter Model Number: GDW-8245, Serial Number CL860259

Dell PC running MS Windows 7. Asset tag number A242461.

In class activity:

Names: Aaron Sprunger, Raphaël Wolff Date: 24 October 2013

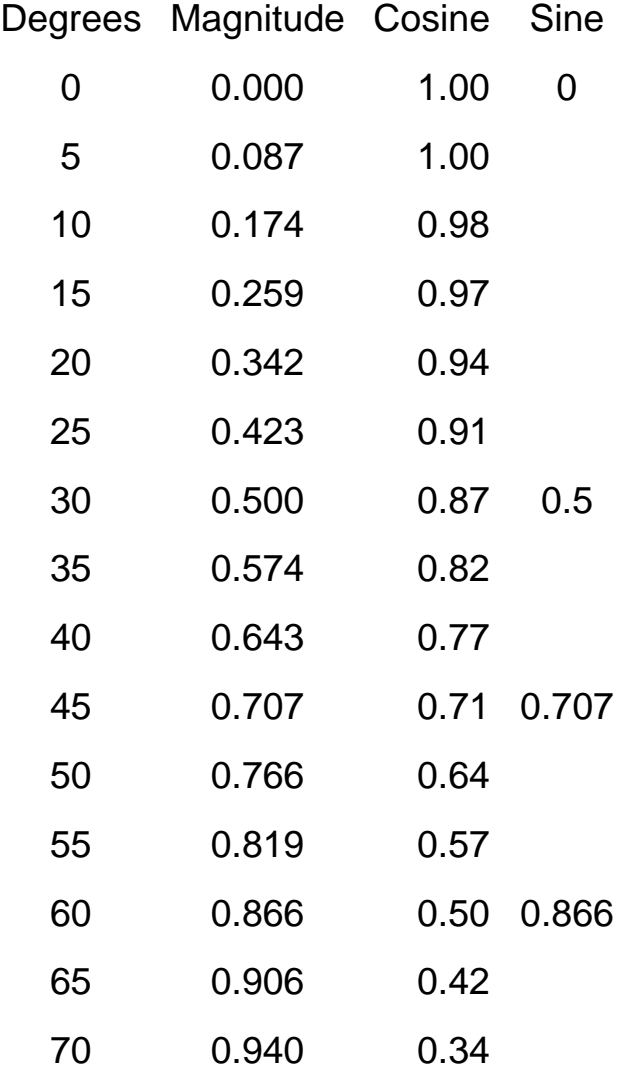

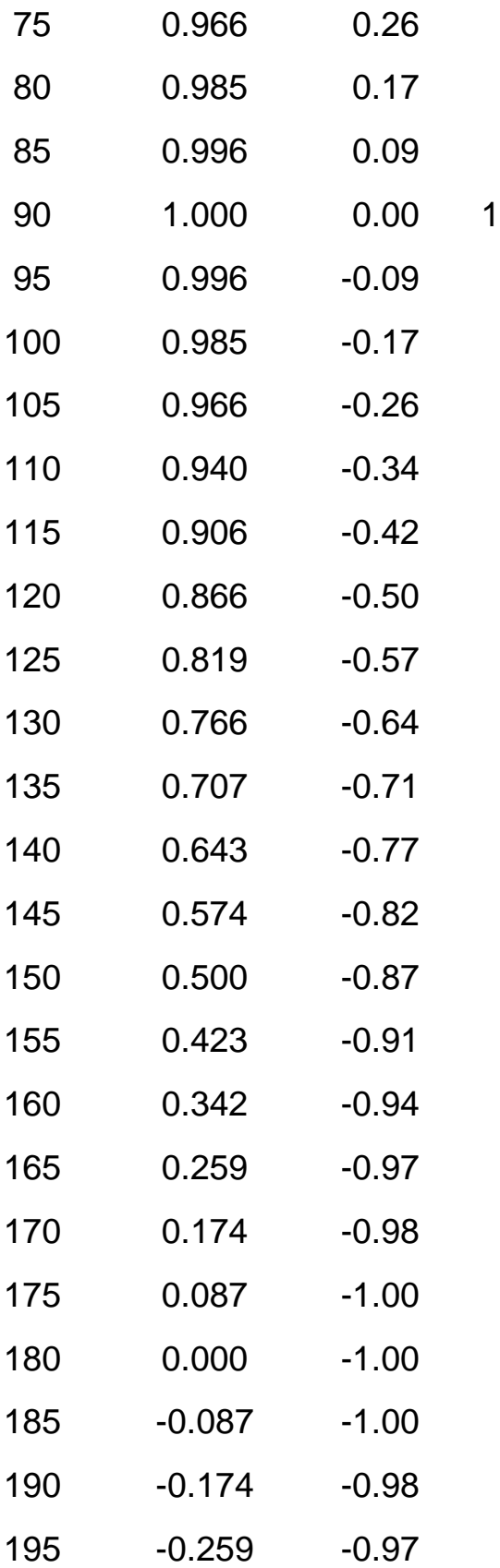

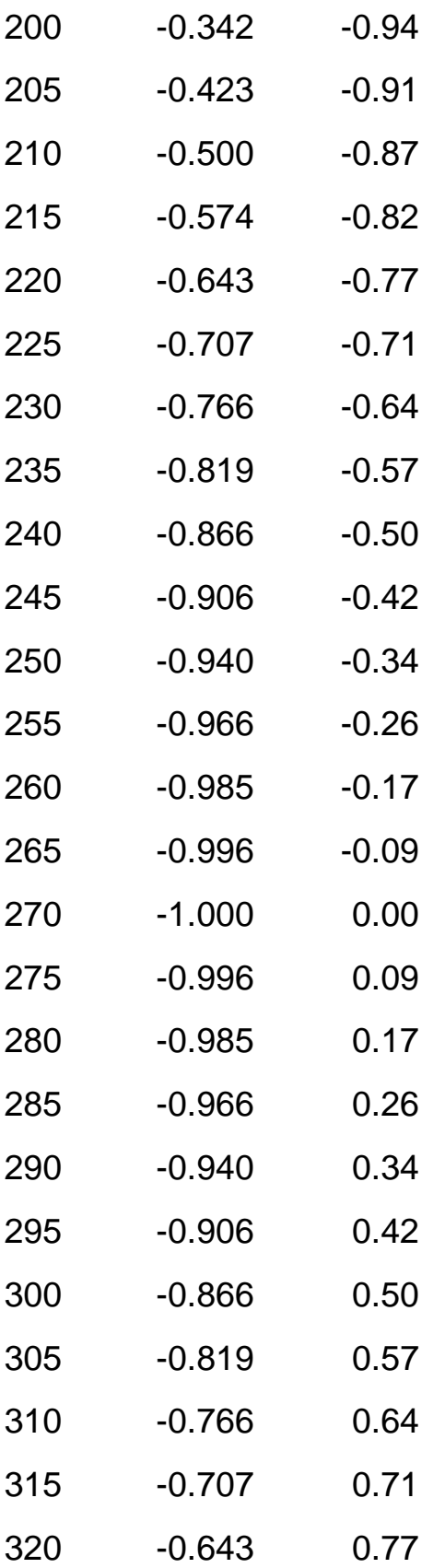

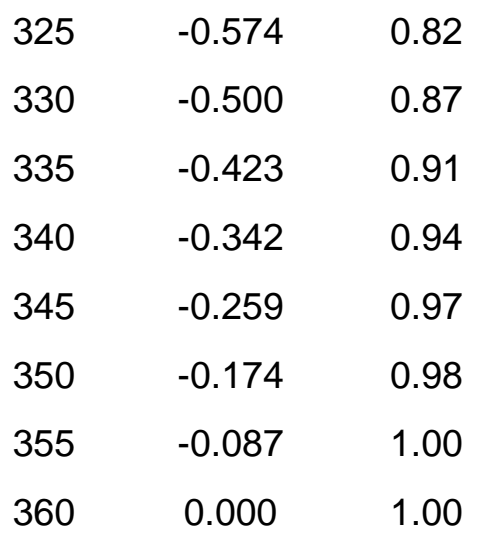

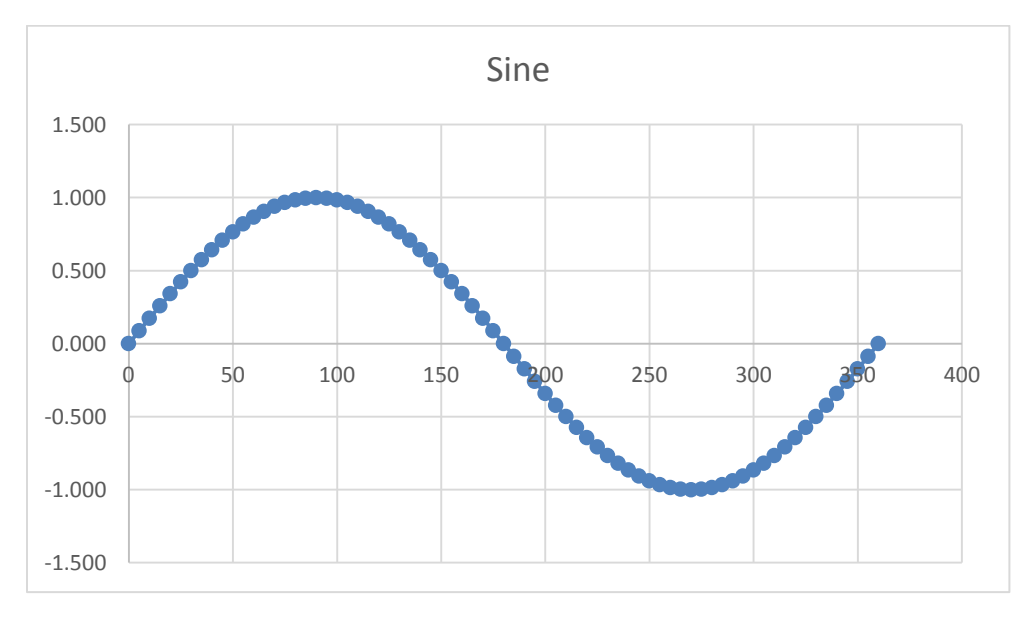

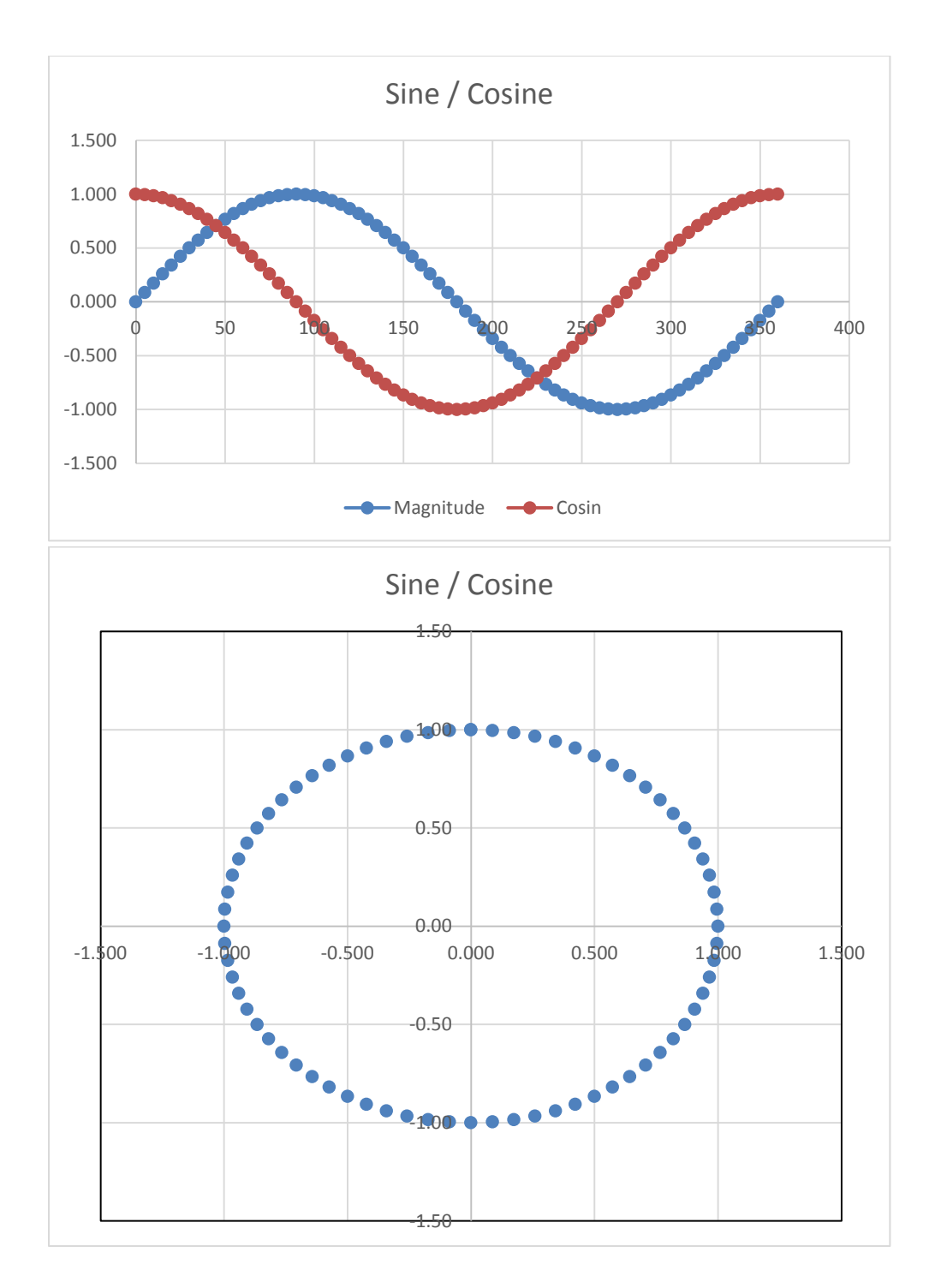

Observations: This lab illustrates the relationship of sine and cosine and how cosine is 90 degrees out of phase.

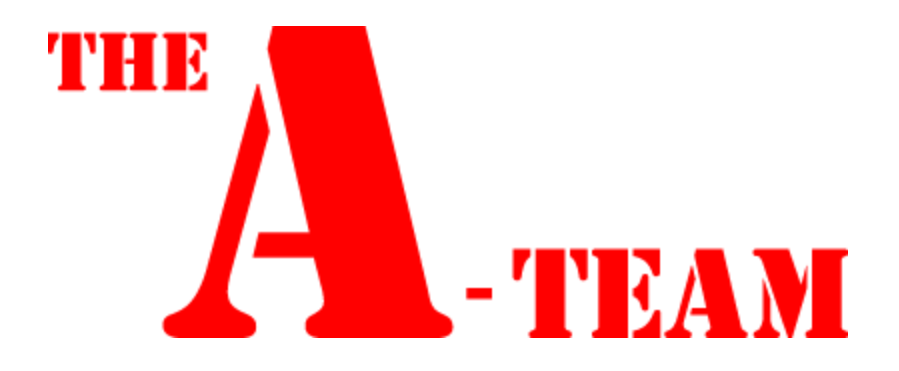

# **LAB 7**

Lab 7 – Series/Parallel Resistors

Names: Aaron Sprunger, Raphaël Wolff Date: 3 October 2013

The purpose of this lab is to:

Experiment with series circuits and verify that the simulation, analysis (calculations) and test results all agree.

From the resistor kit select 8 resistors: 2 each 470Ω, 2 each 1kΩ, and 1 each of the following: 2.2kΩ, 3.3kΩ, 4.7kΩ, 10kΩ

Measure and record the value of each resistor. Connect the resistors as shown in Figure 1. Measure and record the total resistance, RT. Then connect the resistors as shown in Figure 2, the 9V come from the Elvis II (Modular Engineering Educational Laboratory Platform). Then measure and record with the Digital Multimeter the current and voltages of the series circuit.

Equipment needed:

- 1 Digital Multimeter
- 1 Elvis II
- 8 resistors.

Adjust R2 so that the VA voltage is equal to 4.5V. Then measure the value of the new R2 and calculate and simulate a value that would produce the 4.5V.

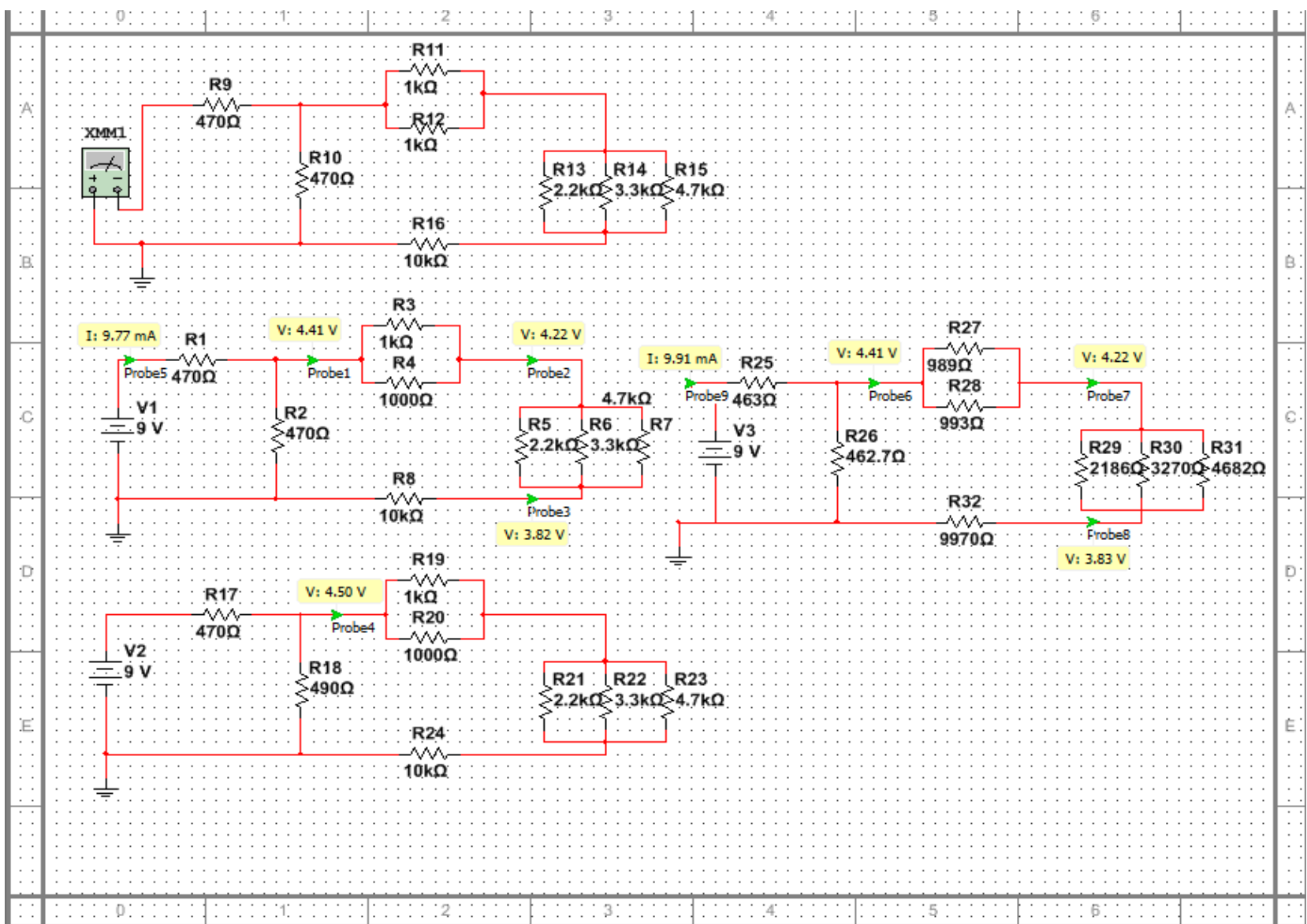

## Elvis Wired

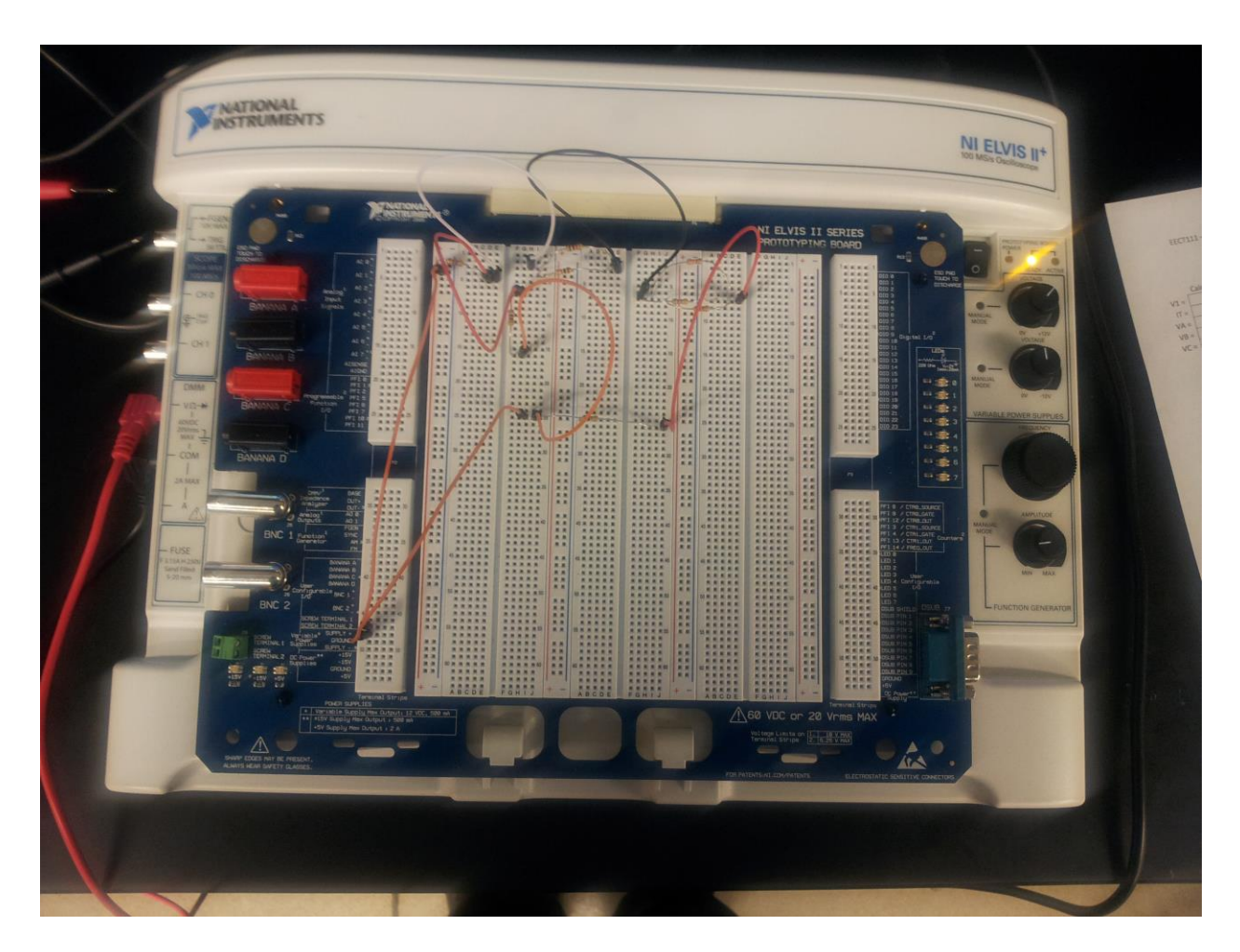

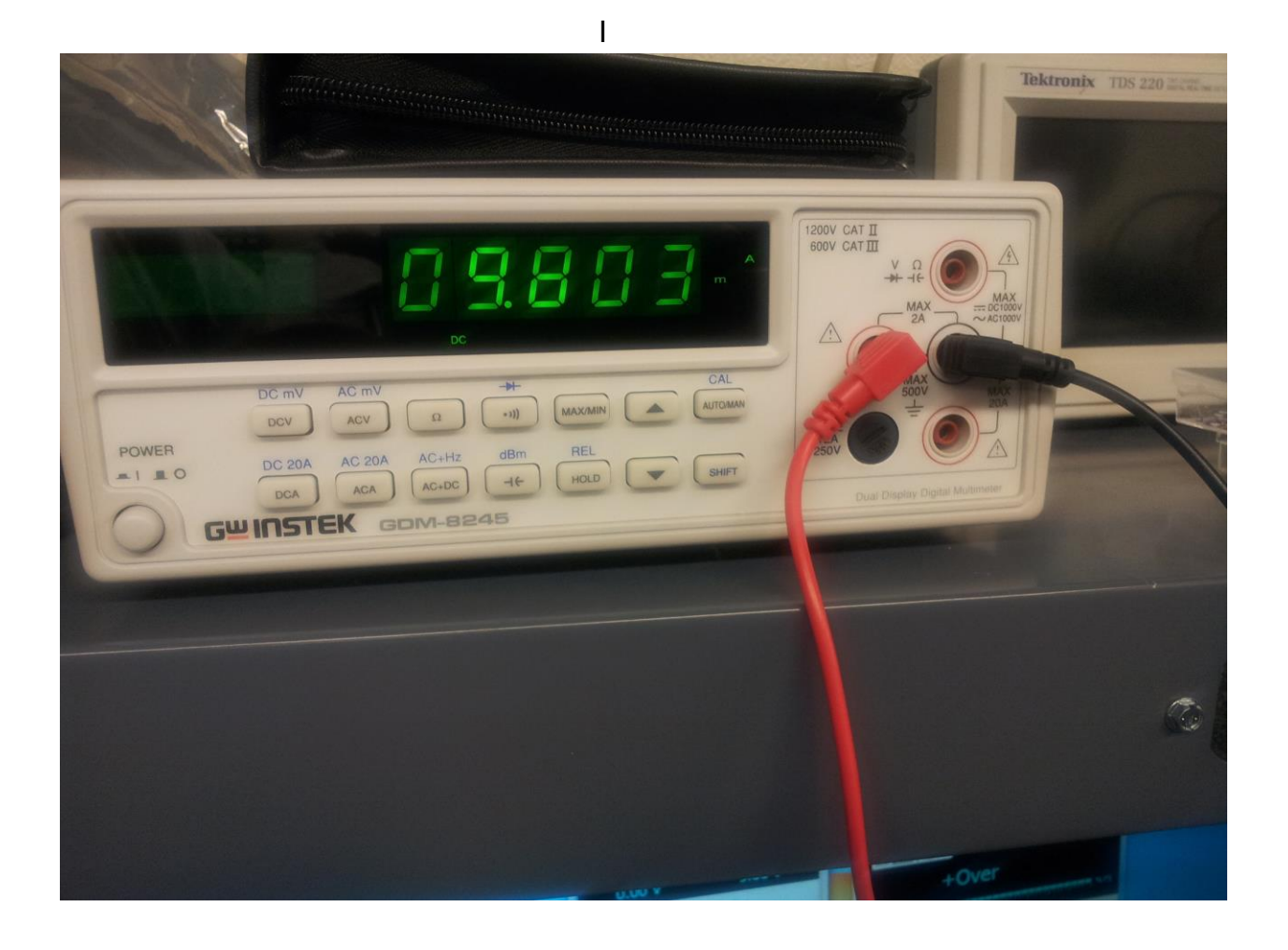

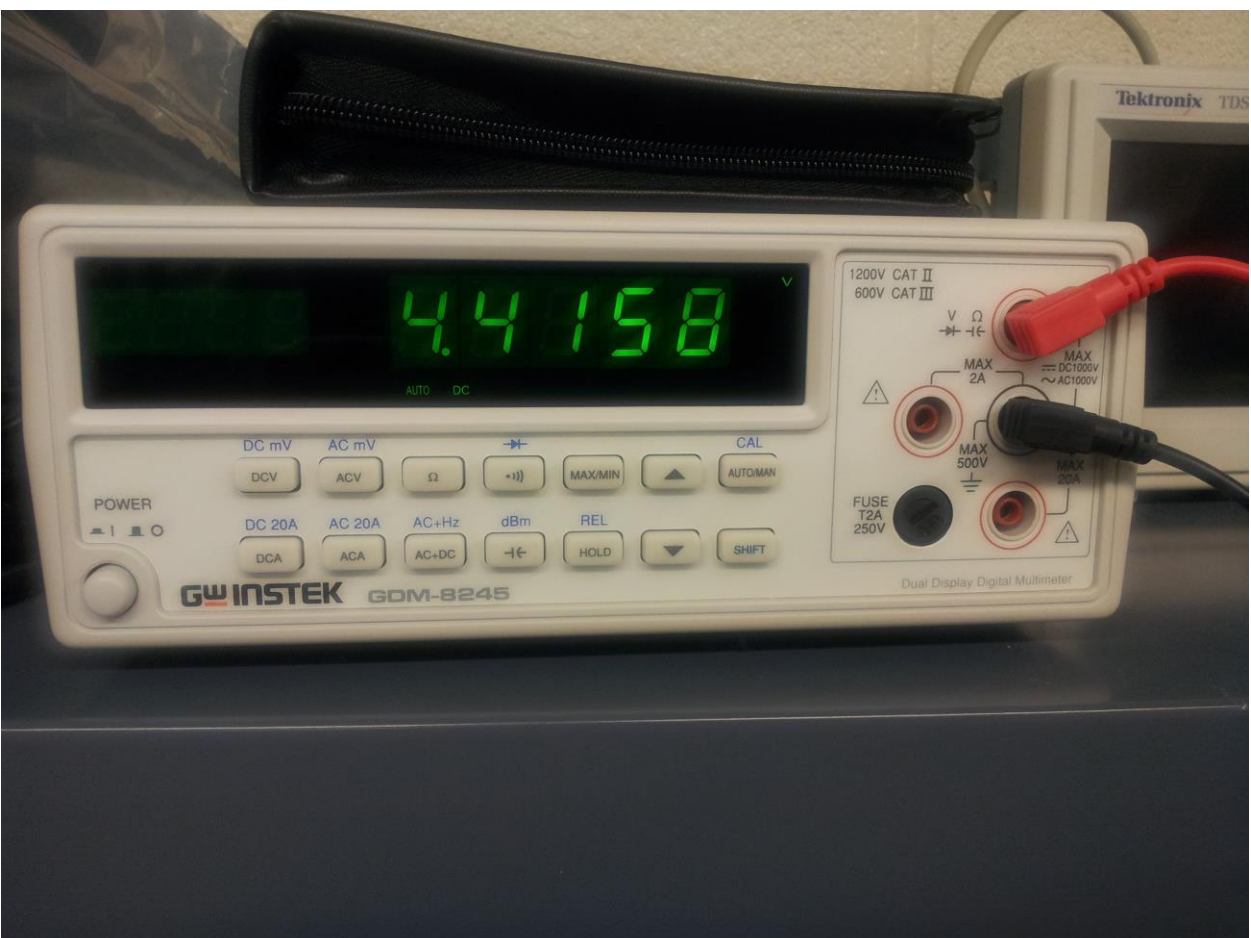

**VB** 

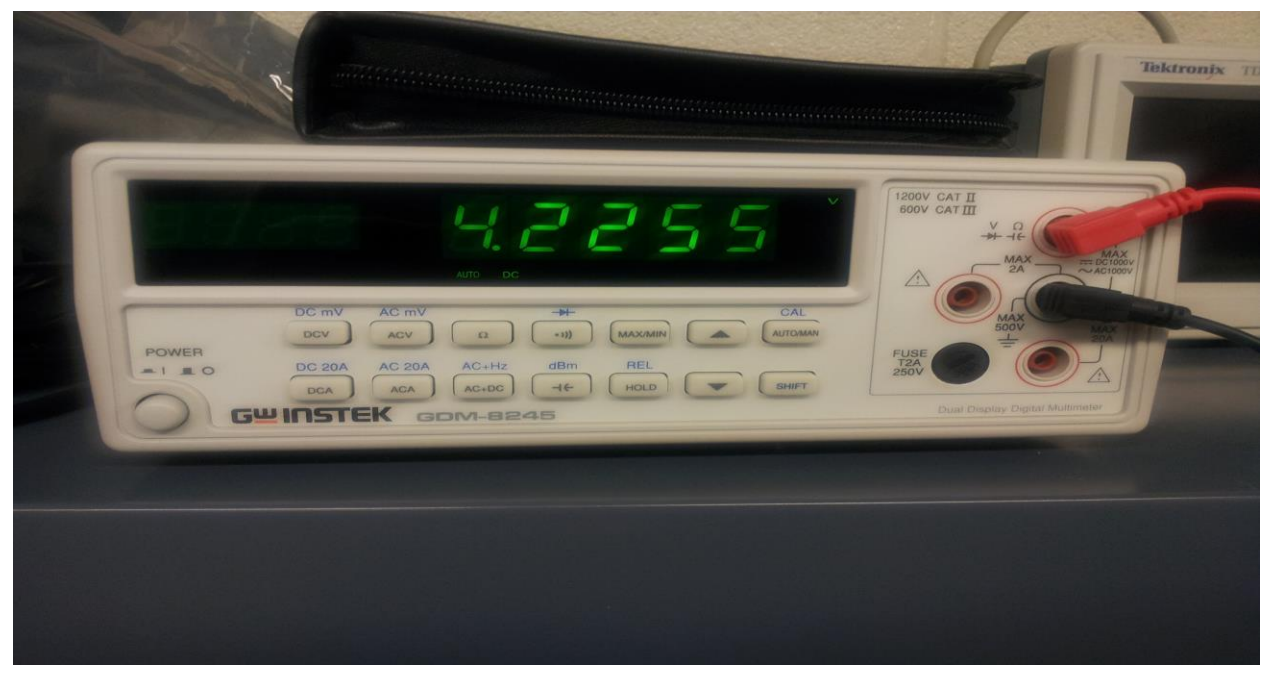

**VA** 

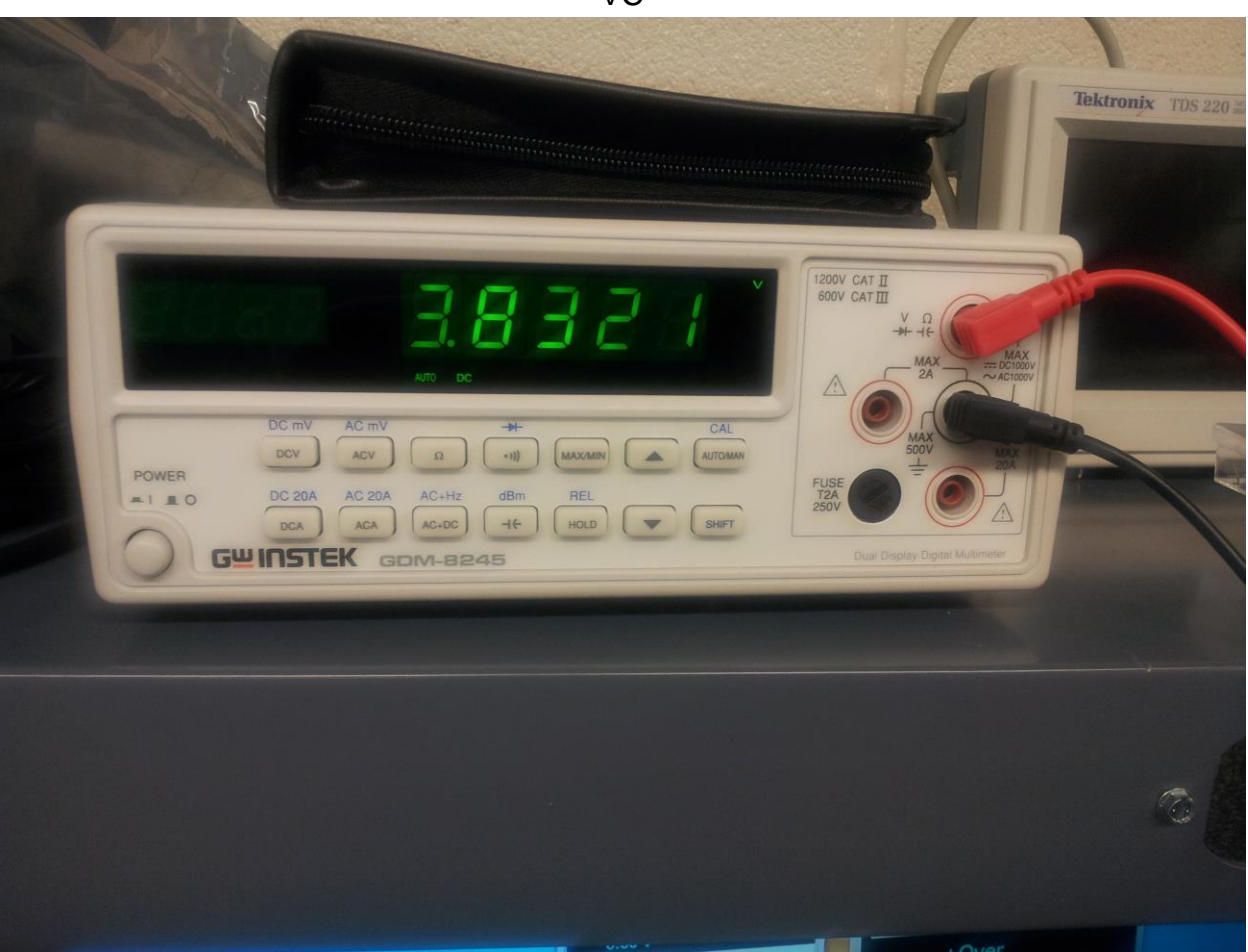

Observations: It was interesting to watch the voltage step-down as it moved through the various parallel and series circuits.

VC

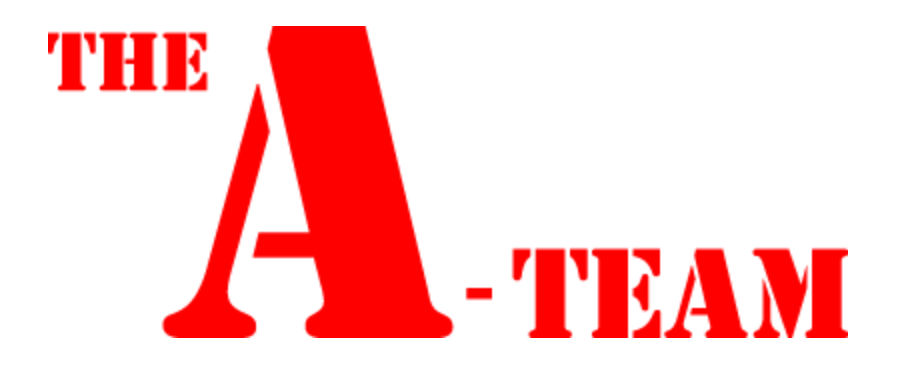

# **LAB 8**

### EECT111 – 51C

Capacitance Lab

Aaron Sprunger and Raphaël Wolff Date: 14 November 2013

The purpose of this lab is to:

Experiment with a resistive/capacitive circuit. In particular, its relationship to capacitance and frequency will be investigated, including a plot of capacitive reactance versus frequency. We verified our lab results by comparing our findings in the lab to those that we calculated and simulated.

Equipment needed:

- 1- Digital Multimeter: Instek GDM-8254
- 1- Function Generator: Instek GFG-8210
- 1- Oscilloscope: Tektronix TDS 220
- 1- LCR Meter: Instek LCR-819

National Instruments Elvis II Serial Number 1677D1e, Software version number NT2012.

GW Instel Multimeter Model Number: GDW-8245, Serial Number CL860259

Dell PC running MS Windows 7. Asset tag number A242461.

- 1- Resistor
- 3- Capacitors of different value

**Components** 

- (1) .068 µF measured capacitive value: .07100 µF
- (1) .1 µF measured capacitive value: .10079 µF
- (1) .22 µF measured capacitive value: .22911 µF

We modeled and constructed our in-lab RC circuits as simulated below with MultiSim.

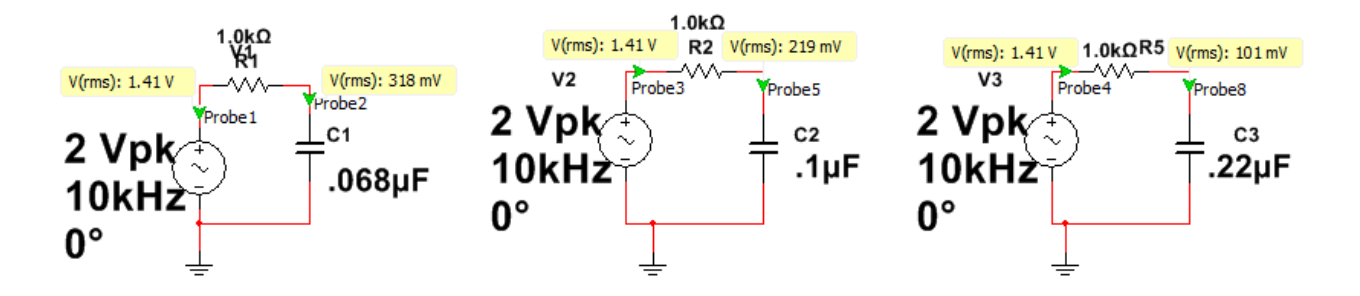

### Theory:

The current /voltage characteristic of inductors is unlike that of typical resistors. While resistors show a constant resistance value over a wide range of frequencies, the equivalent ohmic value for a capacitor, known as capacitive reactance, is directly proportional to frequency. The capacitive reactance can be computed via the formula:

$$
X_C = \frac{1}{2\pi fC}
$$

### Procedure:

The magnitude of capacitive reactance may be determined experimentally by feeding a capacitor a known current, measuring the resulting voltages, and dividing the two following Ohm's Law. We can then repeated this process across a range of frequencies in order to obtain a dataset that can then be used to plot capacitive reactance versus frequency.

- 1. Build the 3 circuits as shown above. Place one probe before the resistor and another across the capacitor. We then set the function generator to make a sine wave and produce 2 Vp-p.
- 2. Record both the voltage in and voltage out at the frequencies listed for all 3 different capacitors.
- 3. Use the source current and the measured capacitor voltages to determine the experimental capacitive reactance and dB attenuation for each frequency.

## Results and Supporting Data:

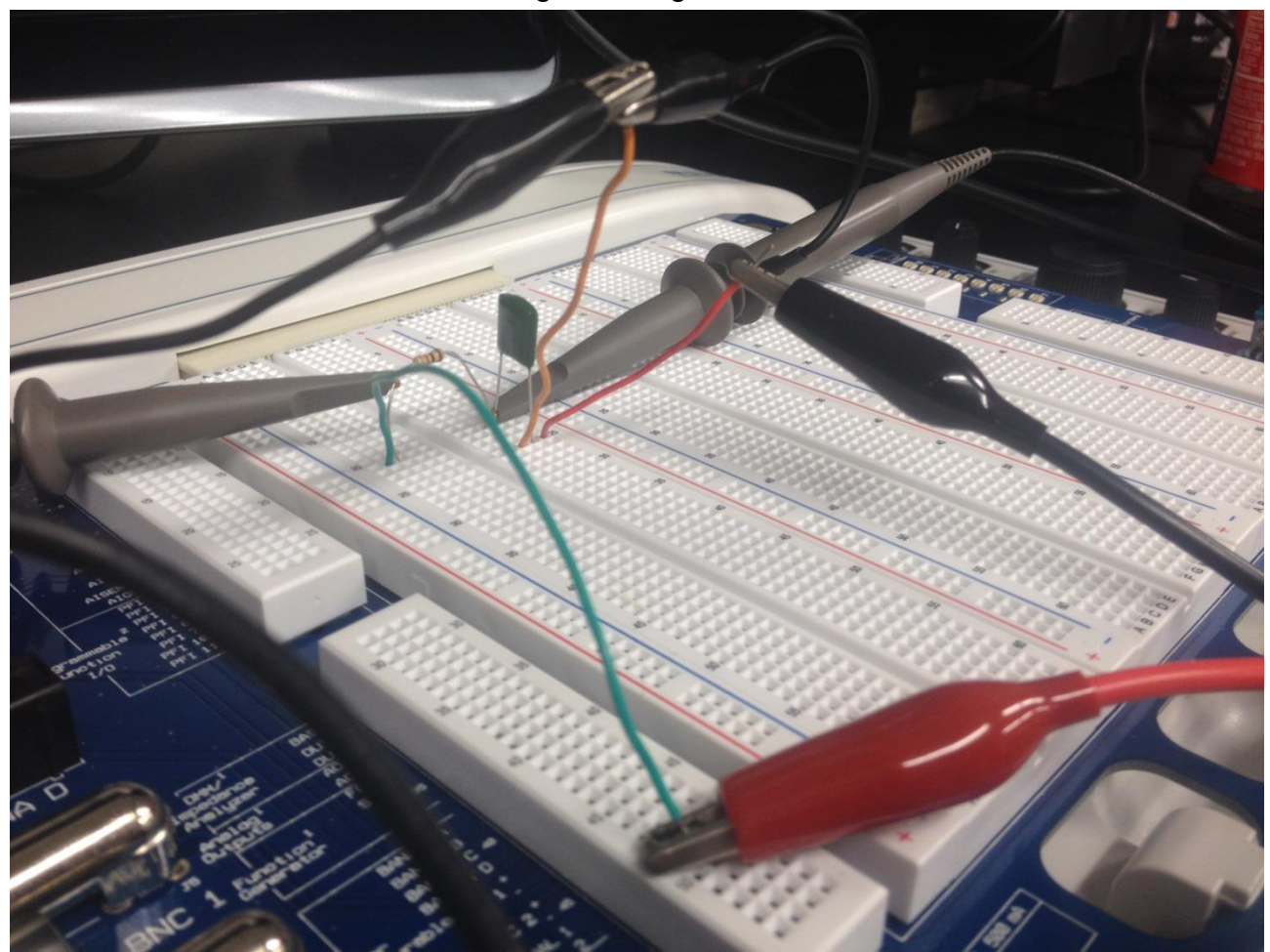

Circuit Design Utilizing the ELVIS II

### $.068\mu F$

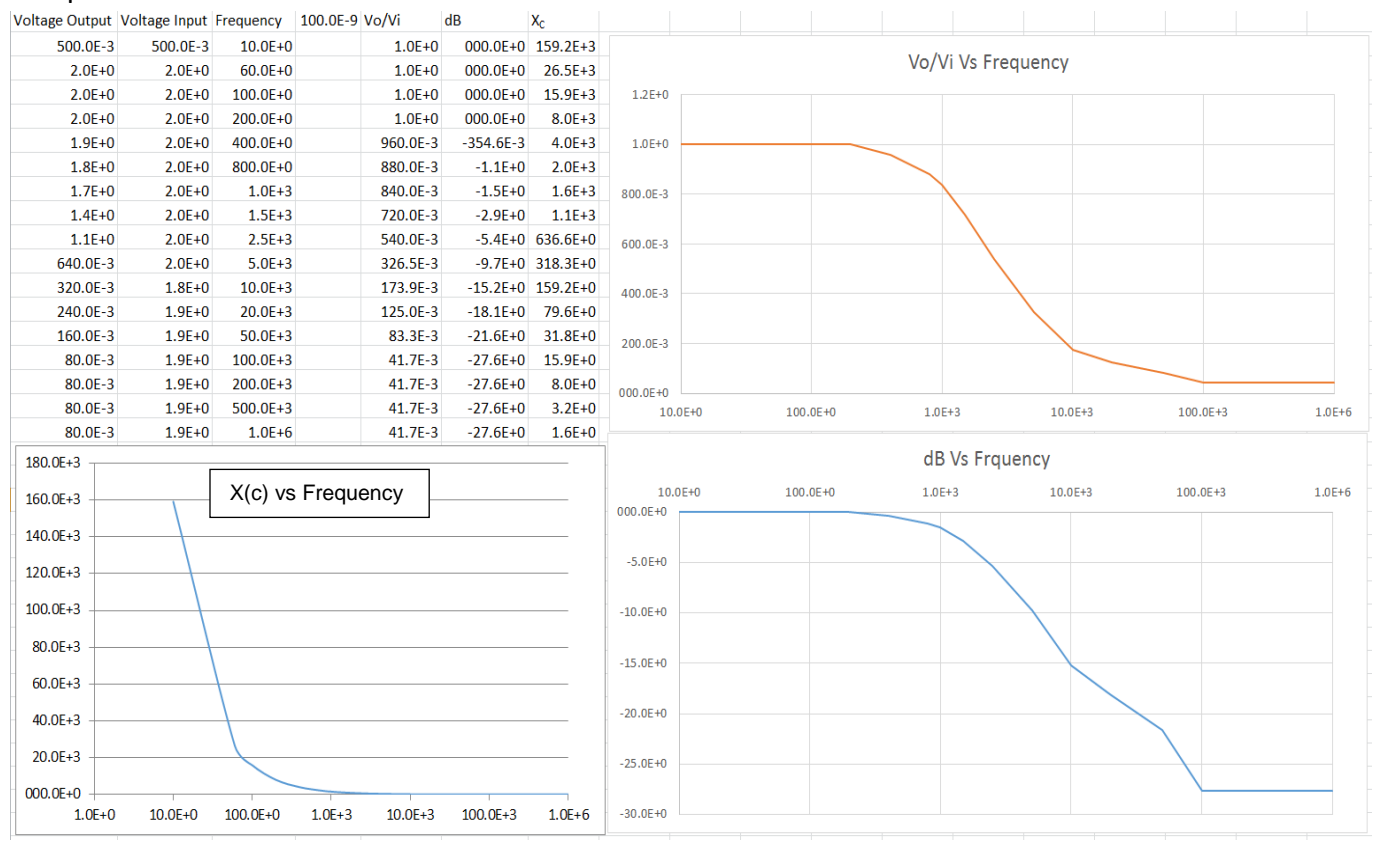

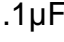

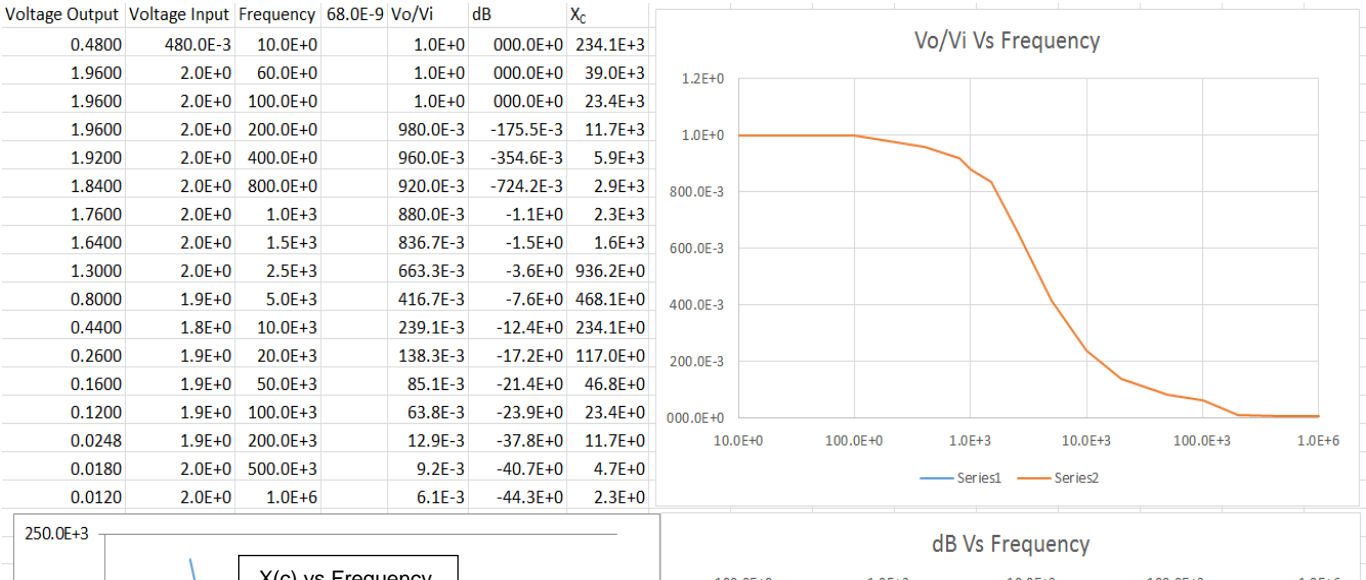

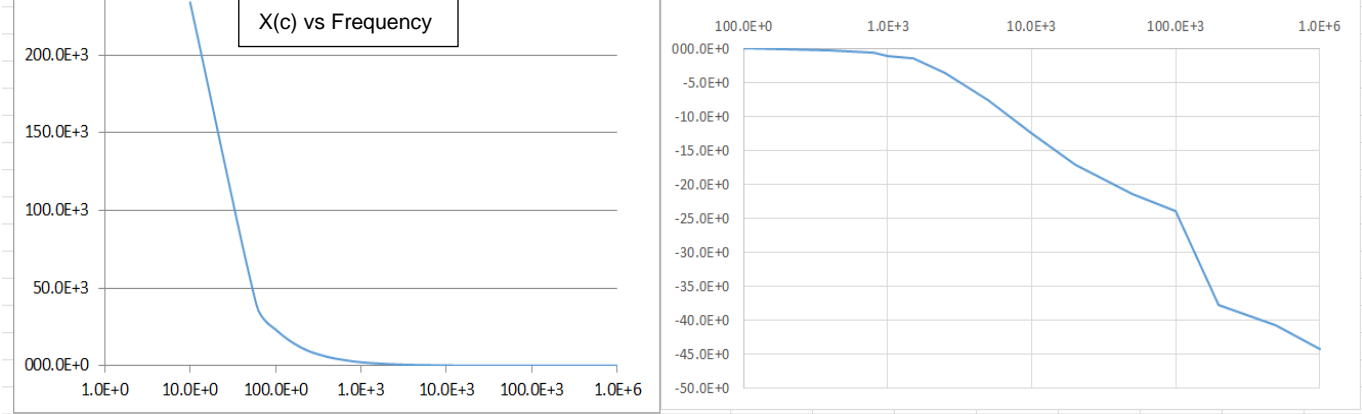

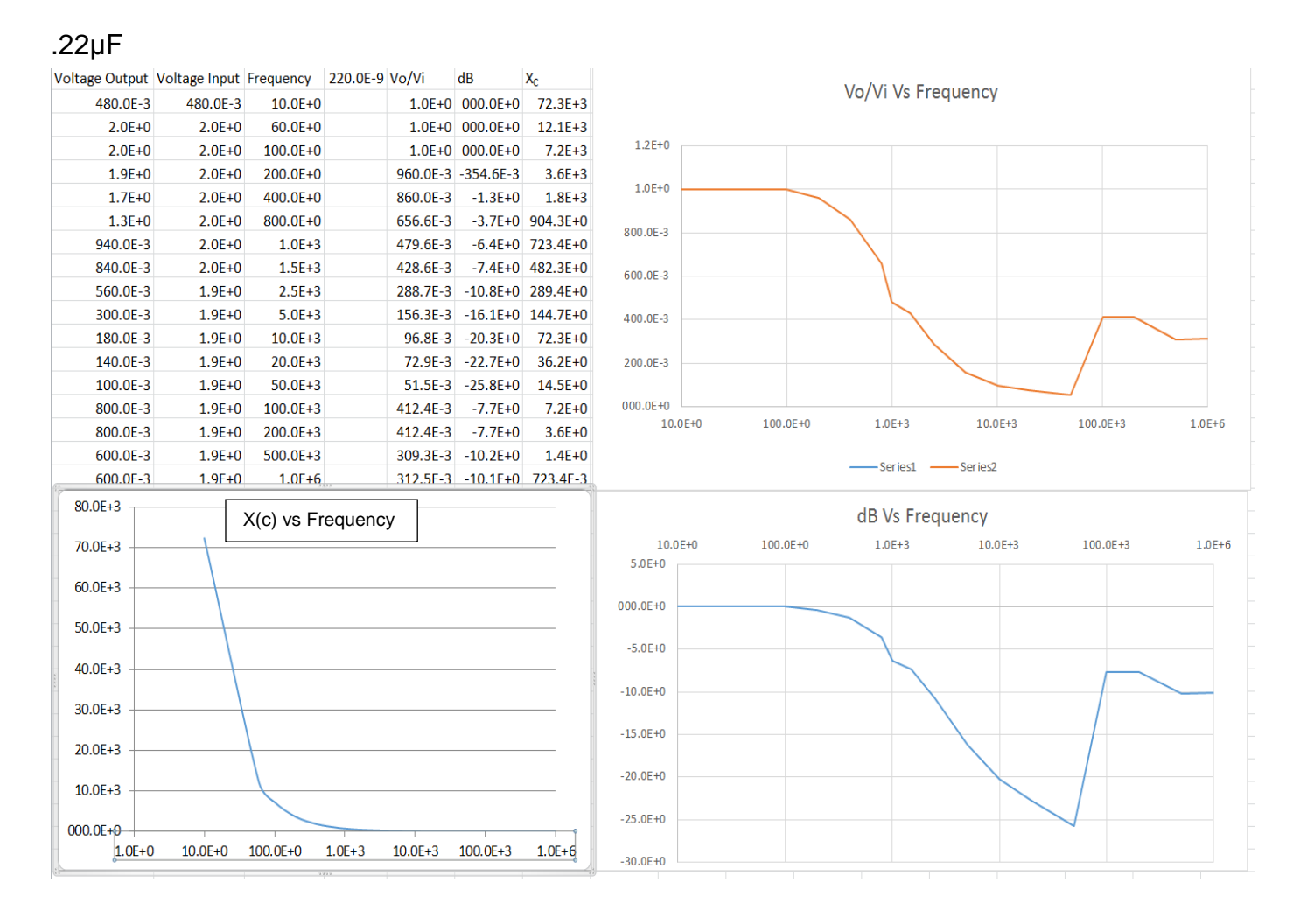

### Observations:

This lab has proven to us that capacitors oppose change in voltage, and they accomplish this by producing a current. A capacitor will pass a greater amount of AC current, given the same AC voltage, as the frequency increases. This effect is what allows capacitors to be very effective low-pass filters.

### Equipment Used:

National Instruments Elvis II Serial Number 1677D1e, Software version number NT2012.

GW Instel Multimeter Model Number: GDW-8245, Serial Number CL860259

Dell PC running MS Windows 7. Asset tag number A242461.

Function Generator: Instek GFG-8210

Oscilloscope: Tektronix TDS 220

LCR Meter: Instek LCR-819

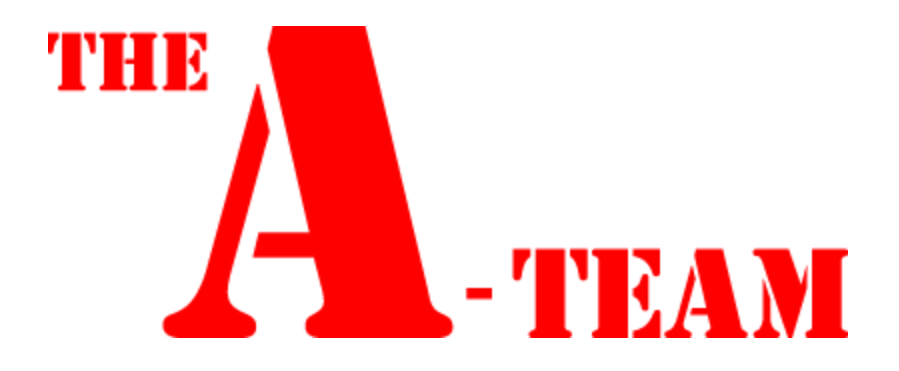

# **LAB 9**

### EECT111 – 51C

Inductance Lab

Aaron Sprunger and Raphaël Wolff Date: 21 November 2013

The purpose of this lab is to:

Experiment with a resistive/inductive circuit. In particular, its relationship to inductance and frequency will be investigated, including a plot of inductive reactance versus frequency. We verified our lab results by comparing our findings in the lab to those that we calculated and simulated.

Equipment needed:

- 1- Digital Multimeter: Instek GDM-8254
- 1- Function Generator: Instek GFG-8210
- 1- Oscilloscope
- 1- LCR Meter: Instek LCR-819
- 1- Resistor
- 3- Inductors of different value

### **Components**

- (1) 22 mH measured inductive value: 19.626 mH
- (1) 33 mH measured inductive value: 29.874 mH
- (1) 47 mH measured inductive value: 40.213 mH

We modeled and constructed our in-lab RL circuits as simulated below by MultiSim

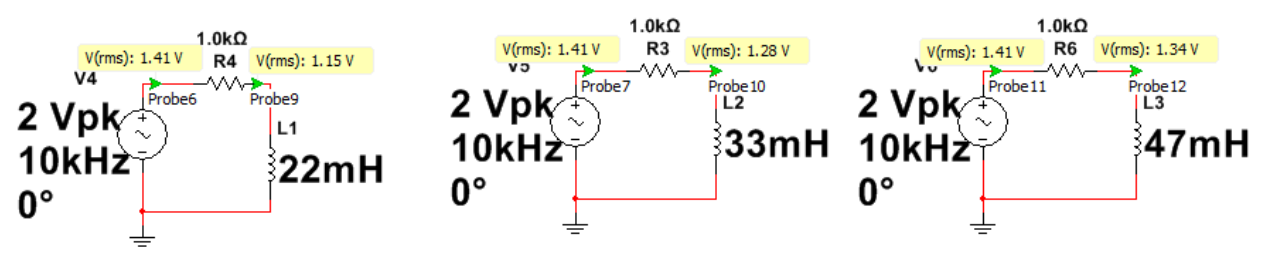

Theory:

The current /voltage characteristic of inductors is unlike that of typical resistors. While resistors show a constant resistance value over a wide range of frequencies, the equivalent ohmic value for an inductor, known as inductive reactance, is directly proportional to frequency. The inductive reactance can be computed via the formula:

$$
X_L = j2\pi fL
$$

## Procedure:

The magnitude of inductive reactance may be determined experimentally by feeding an inductor a known current, measuring the resulting voltage, and dividing the two, following Ohm's Law. We then repeated this process across a range of frequencies in order to obtain a dataset that can then be used to plot inductive reactance versus frequency.

- 4. Build the 3 circuits as shown above. Place one probe before the resistor and another across the inductor. We then set the function generator to make a sine wave and produce 2 Vp-p.
- 5. Record both the voltage in and voltage out at the frequencies listed for all 3 different inductors.
- 6. Use the source current and the measured inductor voltages to determine the experimental inductive reactance and dB attenuation for each frequency.

### Results and Supporting Data:

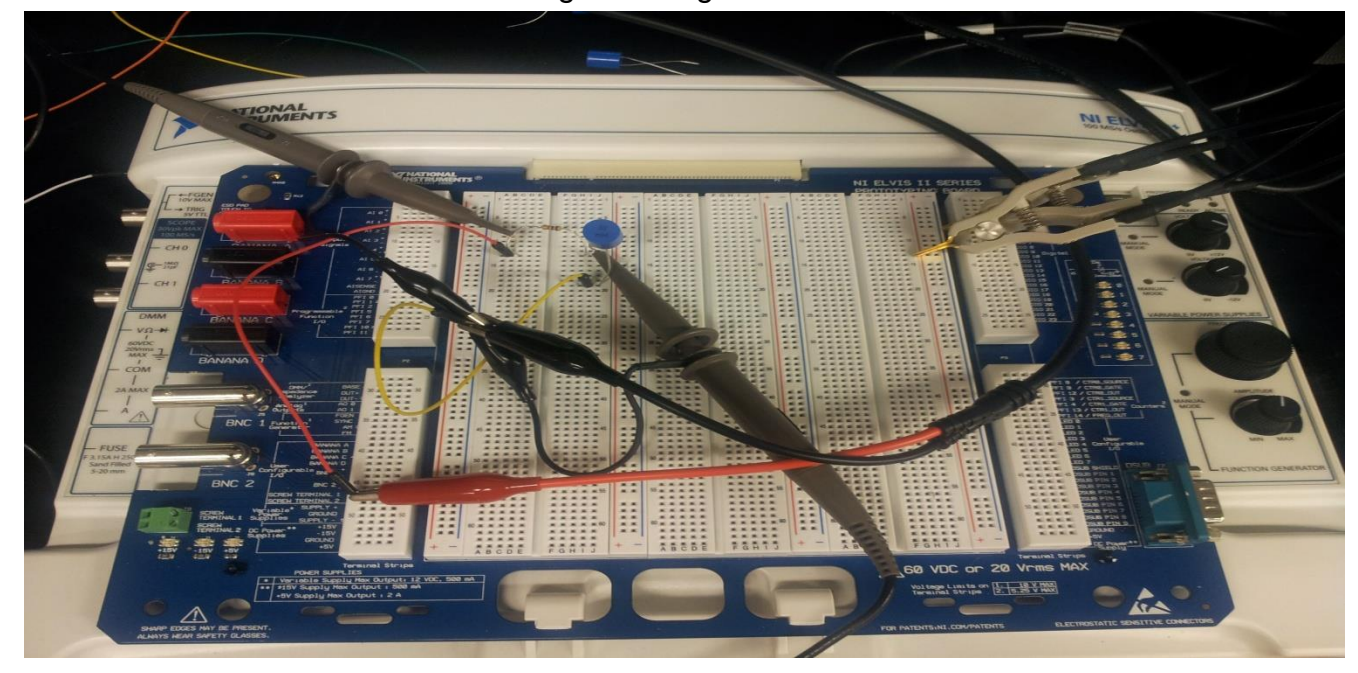

Circuit Design Utilizing the ELVIS II

### **22mH Inductor**

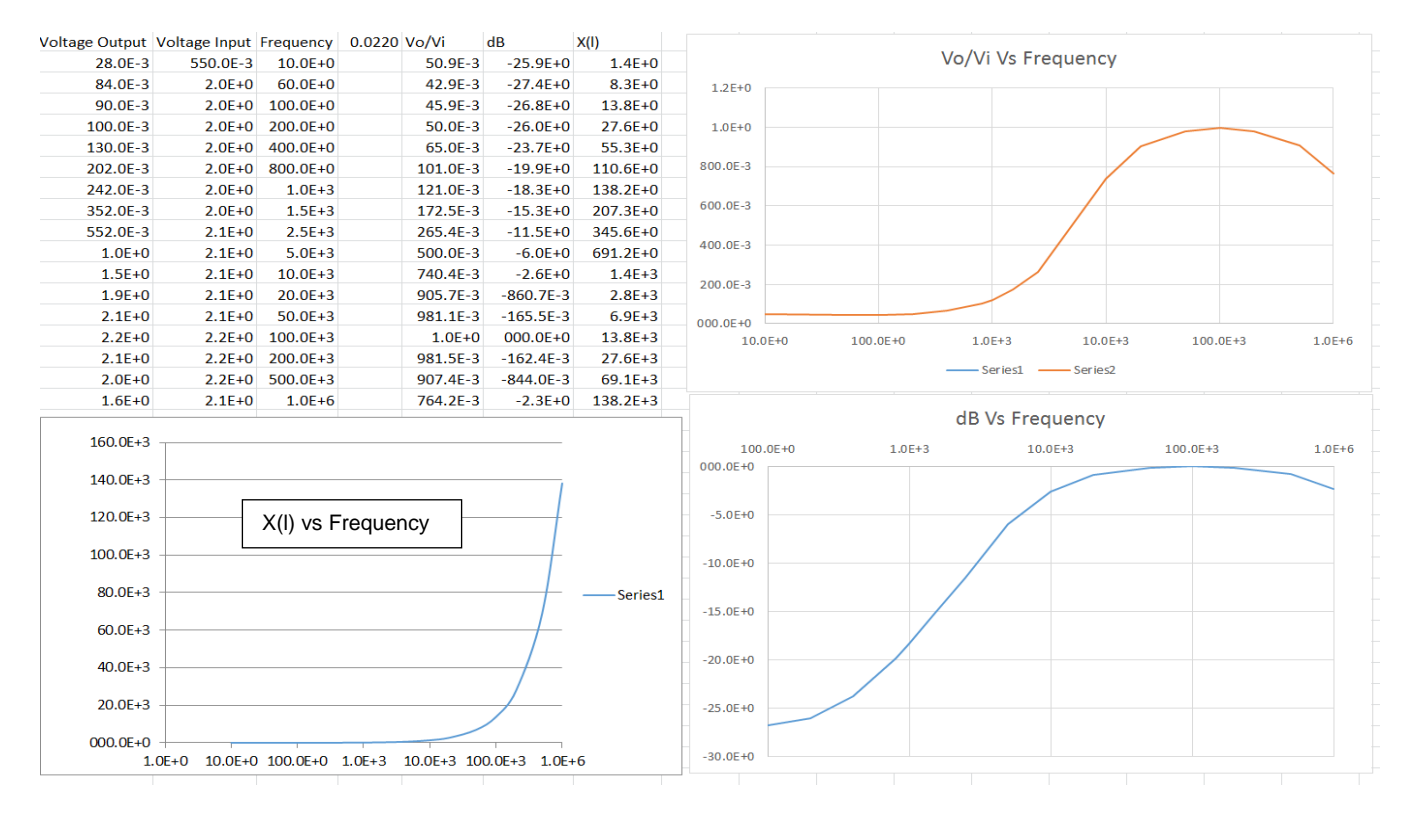

### 33mH Inductor

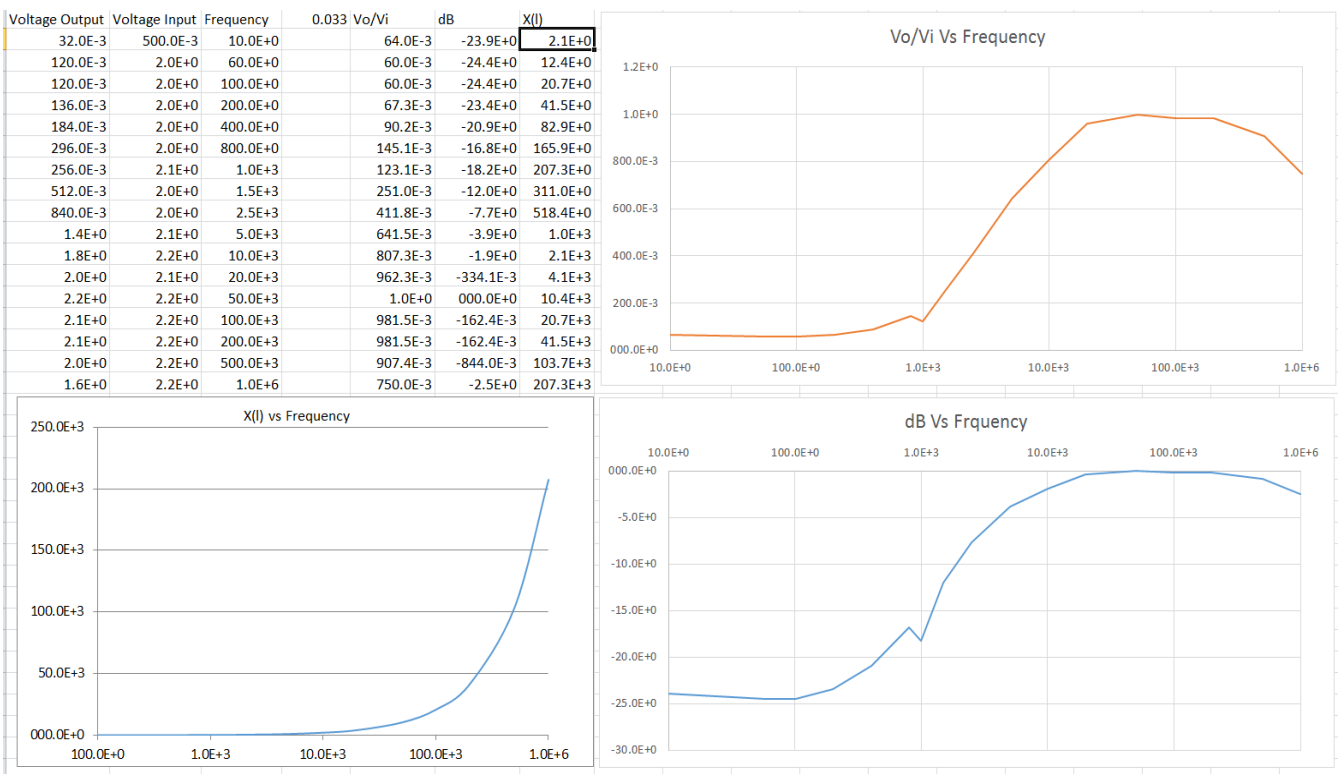

### 47mH Inductor

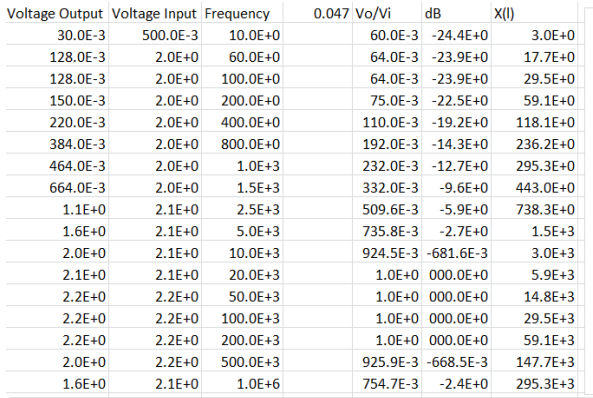

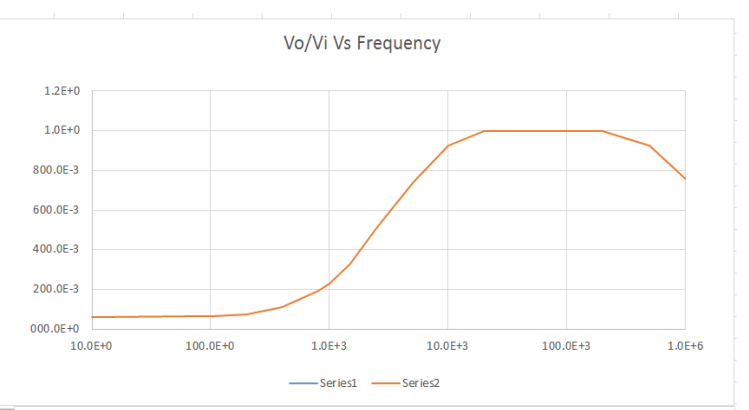

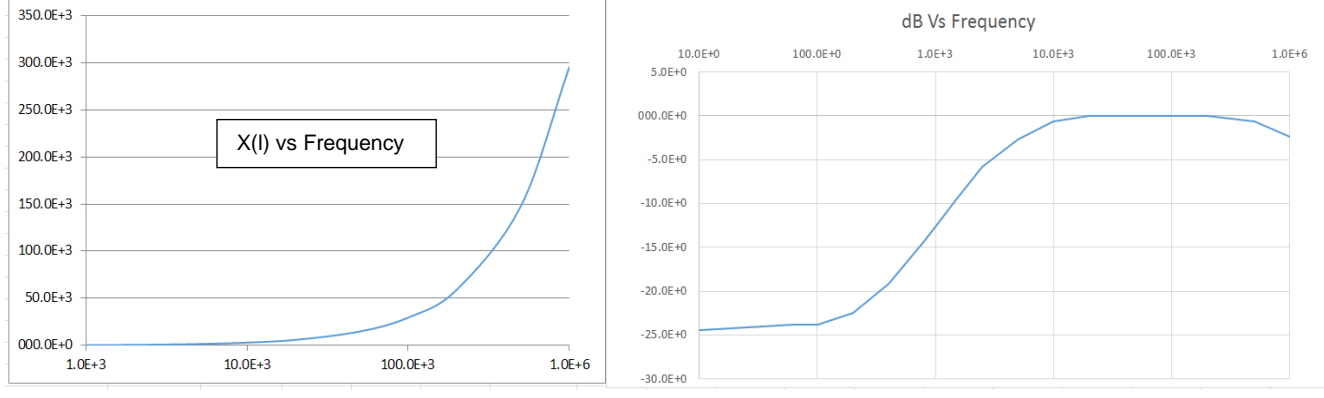

### Observations:

This lab has proven to us that inductors oppose change in current, this is opposition to change is its reactance. Inductors must accomplish this task by producing a voltage. An inductor will drop a greater amount of AC voltage, given the same AC current, as the frequency increases. This effect is what allows inductors to be very effective highpass filters.

### Equipment Used:

National Instruments Elvis II Serial Number 1677D1e, Software version number NT2012.

GW Instel Multimeter Model Number: GDW-8245, Serial Number CL860259

Dell PC running MS Windows 7. Asset tag number A242461.

Function Generator: Instek GFG-8210

Oscilloscope: Tektronix TDS 220

LCR Meter: Instek LCR-819